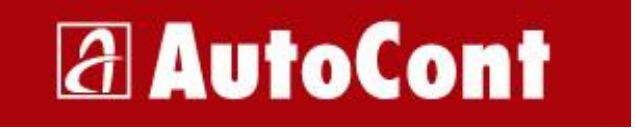

AutoCont CZ a.s. Poděbradská 55/88, Praha 9 Tel.: + 420 251 022 111 Fax: + 420 251 022 999

# **DETAILNÍ SPECIFIKACE APLIKACE ZÁKAZNICKÉ DOKUMENTY**

Verze 1.0 Vytvořili Aleš Fukal, Jiří Janota

## **Odsouhlasení**

Dokument byl odsouhlasen:

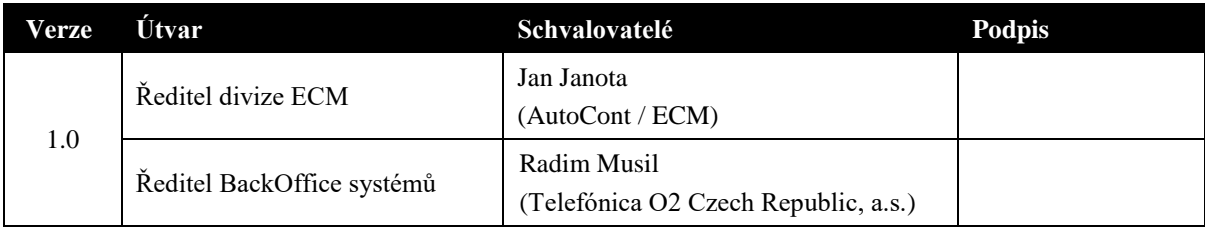

### **Distribuční seznam**

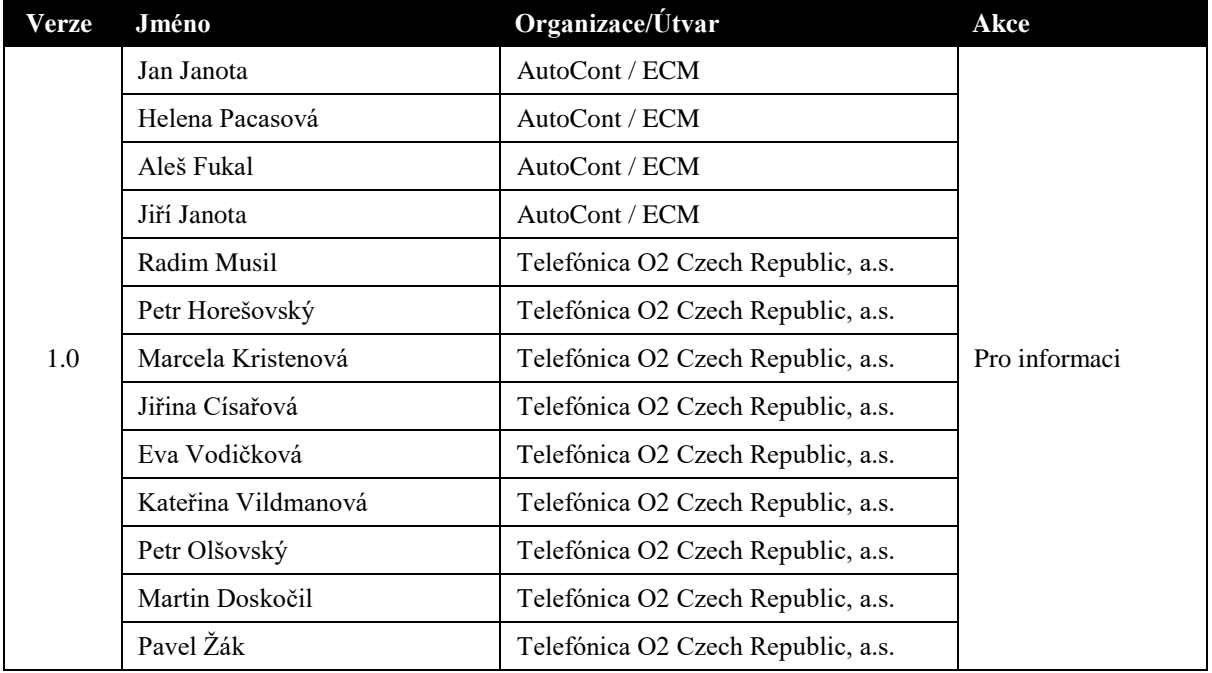

#### **Copyright Notice**

Tento dokument byl připraven společností AutoCont CZ a.s. pro společnost Telefónica O2 Czech Republic, a.s. a může být využit pouze pro účely vyhodnocení detailní specifikace aplikace Zákaznické dokumenty. Dokument obsahuje důvěrné informace a za žádných okolností nesmí být kopírován anebo jinak zpřístupněn třetím stranám (jako celek případně jeho jednotlivé části) bez písemného souhlasu společnosti AutoCont CZ a.s.

Tento dokument verze 1.0 je až do úplného uhrazení celkové ceny implementačního projektu výhradním majetkem společnosti AutoCont CZ a.s. Telefónica O2 Czech Republic, a.s. není oprávněna použít tento dokument ani z části k jinému účelu než je vyhodnocení a akceptace tohoto dokumentu, a to včetně zveřejnění jakékoliv jeho části libovolné třetí straně za účelem získání konkurenční nabídky.

© 2008 AutoCont CZ a.s. Všechna práva vyhrazena.

## Obsah

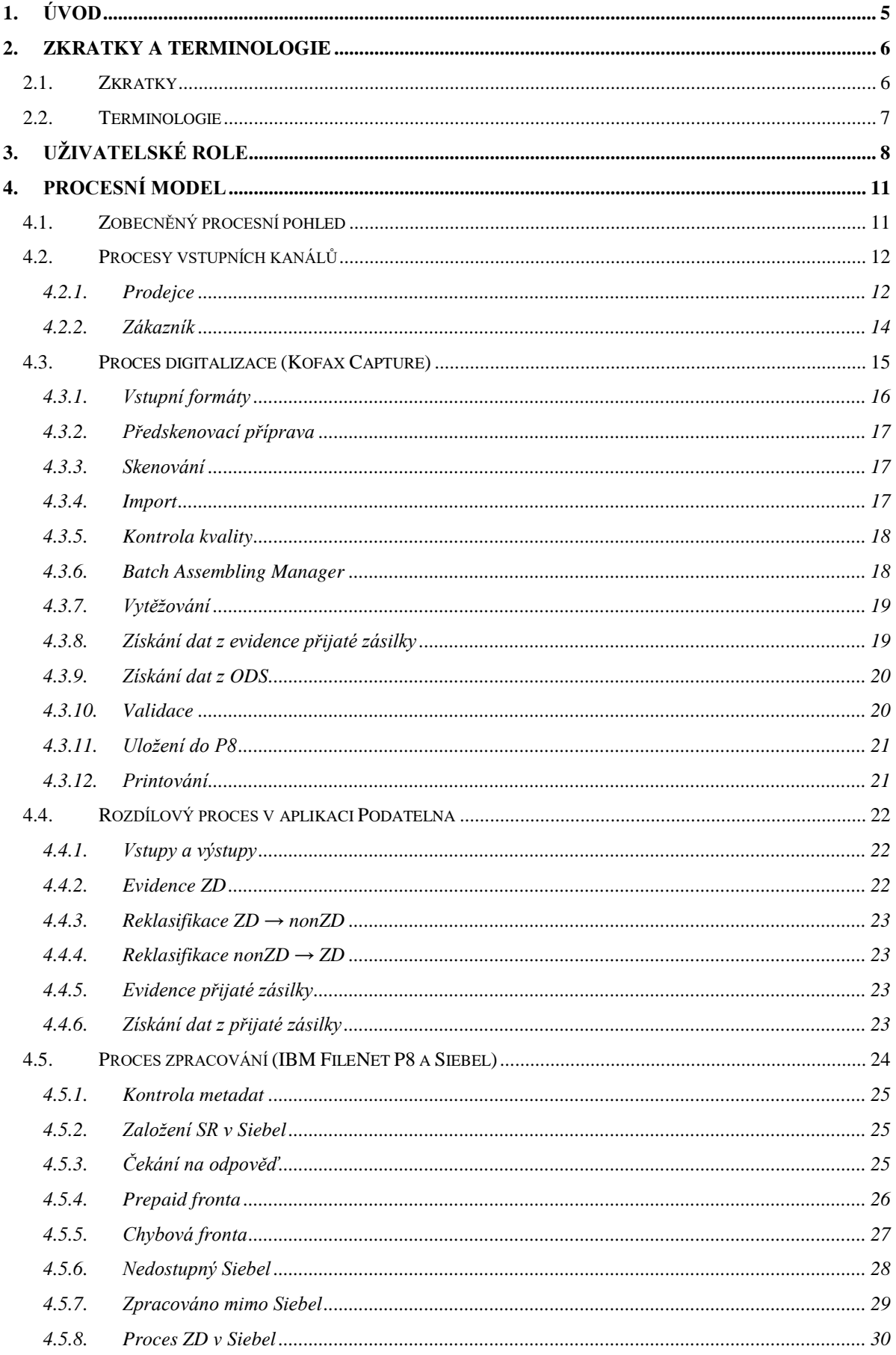

## **a** AutoCont

#### Detailní specifikace aplikace Zákaznické dokumenty

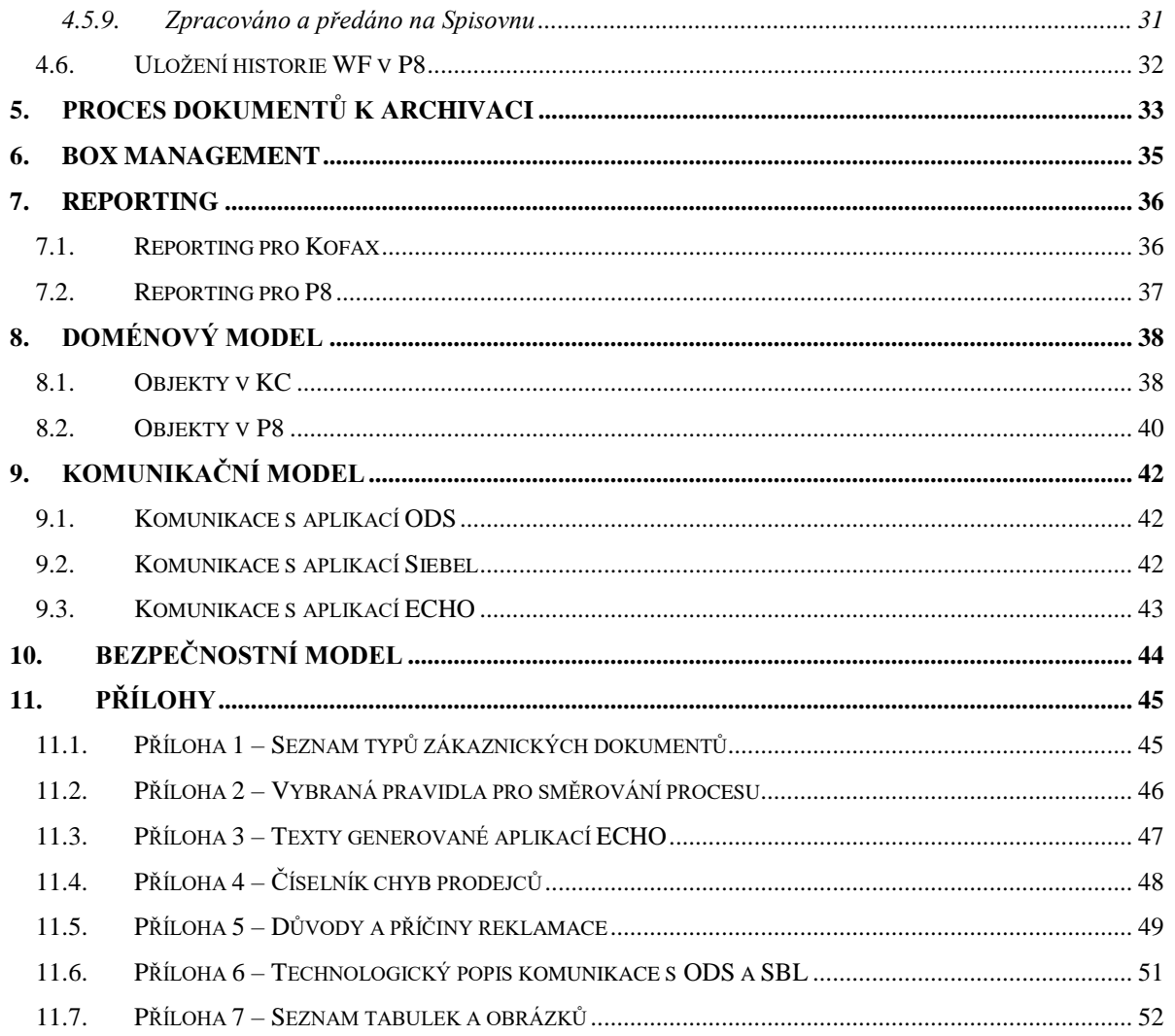

# <span id="page-4-0"></span>**1. Úvod**

Tento dokument je detailní specifikací nové aplikace pro zpracování zákaznických dokumentů ve společnosti Telefónica O2 Czech Republic, a.s. (dále jen TO2CR). Cílem je dostatečně popsat principy fungování nové aplikace a všech souvisejících technologických i organizačních procesů za použití maximálně standardních prvků softwarového vybavení, které k tomuto bude k dispozici.

Základními technologickými pilíři jsou tři softwarové produkty – Kofax Capture 8.0 (KC), IBM FileNet P8 4.0 (P8) a CRM Siebel (SBL). Dokument toto v rámci obecnosti zohledňuje a apriori předpokládá, že tyto systémy budou v době implementace buď v základu již plně provozované, nebo budou v rámci implementace aplikace instalovány.

Nezbytné customizace jak standardní tak nadstandardní, jež jsou součástí specifikované aplikace, jsou popsány v tomto dokumentu. Customizace a funkcionality v tomto dokumentu nepopsané, nejsou předmětem specifikovaného řešení. V případě požadavku TO2CR na zajištění takové funkcionality bude postupováno dle běžných standardů změnového řízení.

Dokument je členěn tak, aby v hlavních kapitolách popsal danou ohraničenou problematiku, a jejich řazení je zvoleno tak, aby informace dříve uvedené bylo možné zúročit v následujícím textu.

Jelikož problematika zákaznických dokumentů není triviální a poskytnuté a zpracované podklady není možné plně začlenit do textu, jsou některé materiály přiloženy formou přílohy. Přílohy, které nebudou do tohoto dokumentu vloženy přímo, budou pouze vyjmenovány (název přílohy a souboru). S dokumentem nicméně tvoří nedílnou součást a jsou s ním společně akceptovány.

## <span id="page-5-0"></span>**2. Zkratky a terminologie**

## <span id="page-5-1"></span>**2.1. Zkratky**

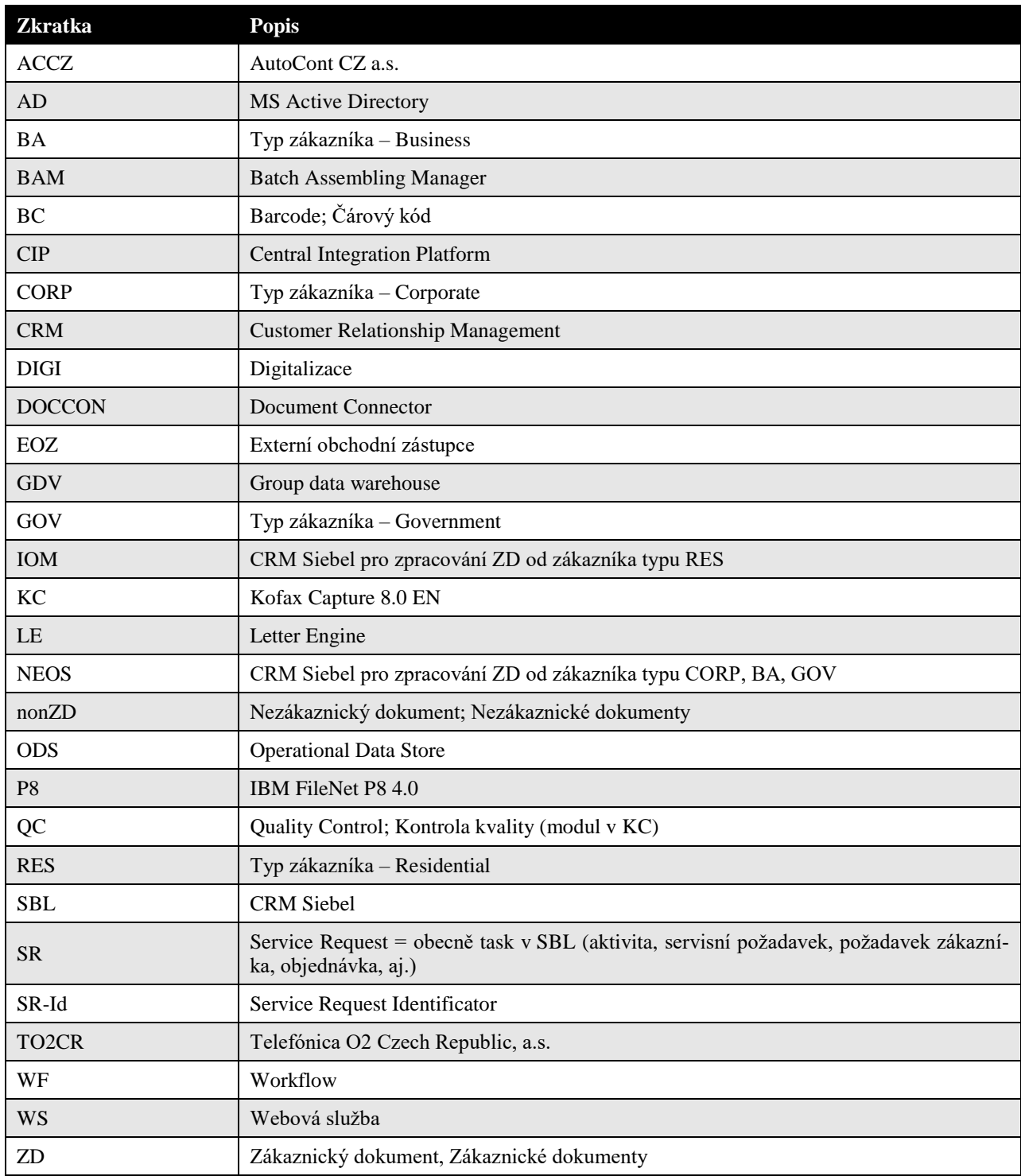

<span id="page-5-2"></span>*Tabulka 1 – Seznam používaných zkratek*

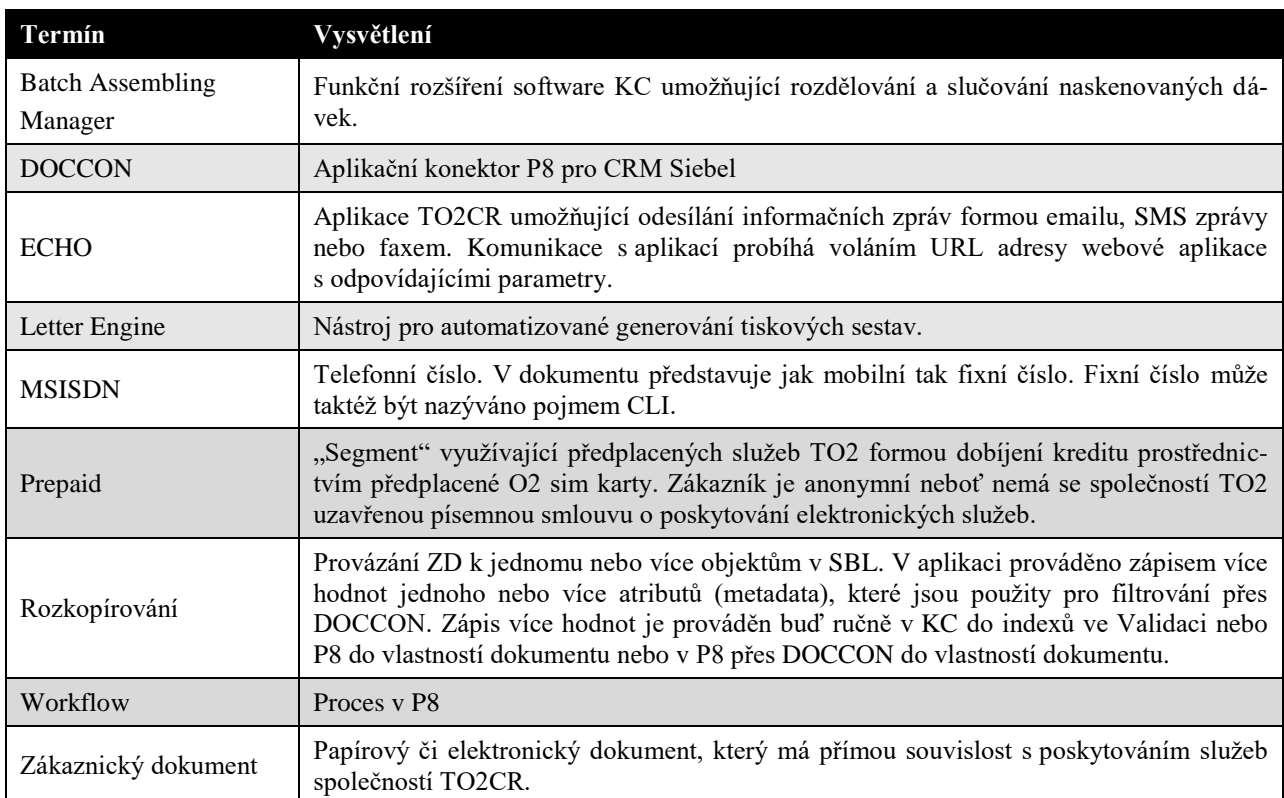

## <span id="page-6-0"></span>**2.2. Terminologie**

<span id="page-6-1"></span>*Tabulka 2 – Definice používaných termínů*

## <span id="page-7-0"></span>**3. Uživatelské role**

Každý elementární proces zpracování ZD je vždy zpracován nějakou rolí. Role může být reprezentována fyzickým uživatelem nebo automatickým uživatelem. Obecně však neplatí, že tato role má nutně obraz v AD (skupina, uživatel). Jedná se o logické přiřazení, přičemž v případě, že je objekt v AD vyžadován, je toto explicitně uvedeno.

V rámci diskuse byly detekovány různé role, které souhrnně včetně dědičných vazeb znázorňuje následující obrázek.

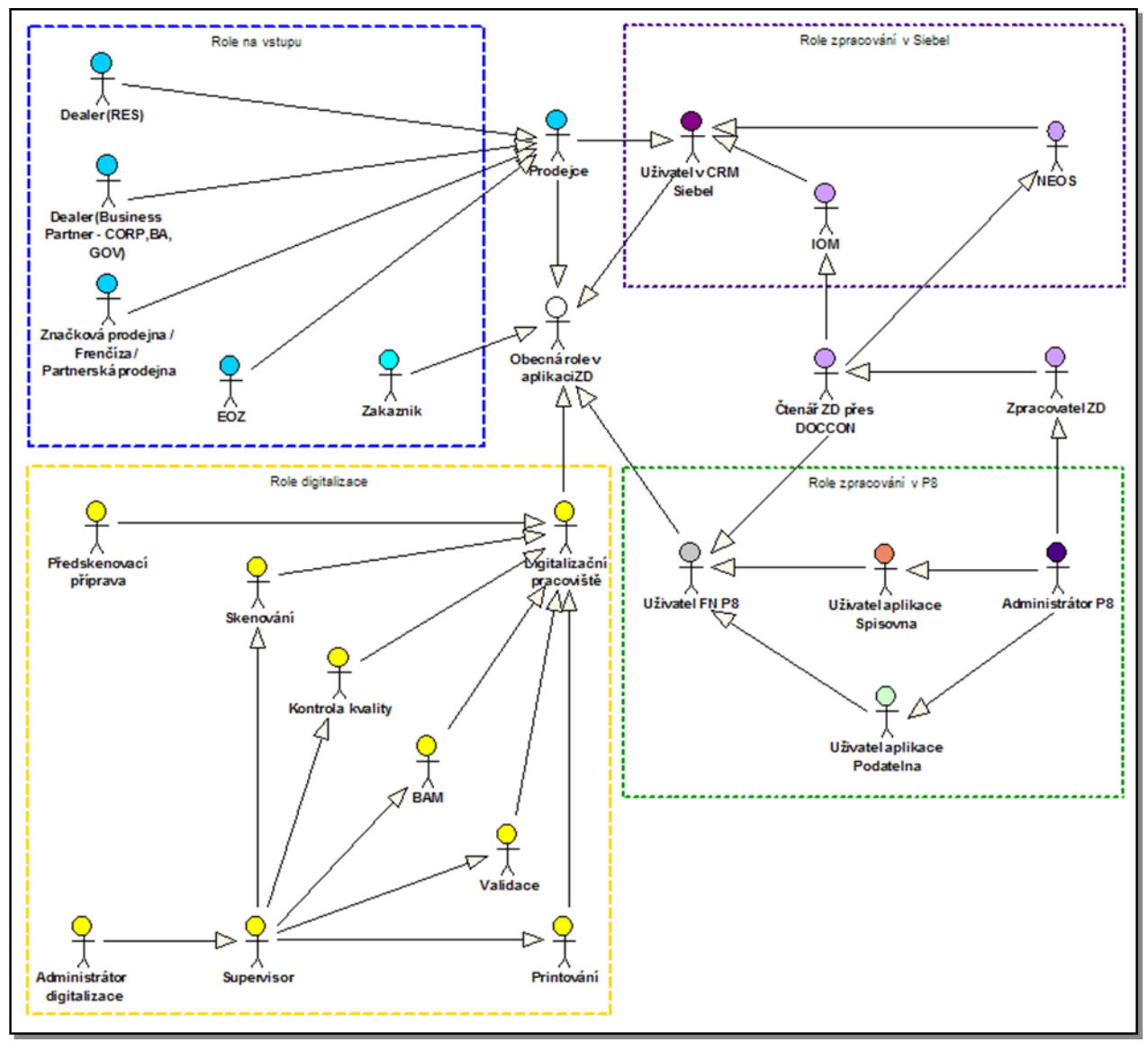

*Obrázek 1 – Role v procesu zpracování ZD*

<span id="page-7-1"></span>Role lze obecně rozdělit do čtyř hlavních ohraničených skupin.

- *Role na vstupu (Vstup)*

Obecně osoba, která je původcem ZD a zajišťuje jeho předání do procesu zpracování nebo archivace

- *Role digitalizace (DIGI)*

Skupiny uživatelů a automatů, které zajišťují příjem papírových i elektronických ZD ke zpracování nebo archivaci. Převážná většina rolí v digitalizaci by měla mít objekt v AD, ale není to nutnou podmínkou.

- *Role zpracování v P8(P8)*

Skupiny uživatelů a automatů, které zajišťují procesní zpracování dokumentu v P8 od jeho vložení až po jeho skartaci či trvalou archivaci. Všechny role vyžadují objekt v AD.

- *Role zpracování v Siebel (SBL)*

Skupiny uživatel a automatů, které zajišťují procesní zpracování dokumentu v CRM Siebel. Role nevyžadují objekt v AD, SBL pracuje se svou vlastní databází uživatelů.

Specifickou skupinu tvoří tři role, které nejsou zařazeny do žádné ohraničené skupiny:

- *Obecná role v aplikaci ZD*
- *Prodejce*
- *Čtenář ZD přes DOCCON*
- *Zpracovatel ZD*

Následující tabulka podrobně definuje jednotlivé role včetně specifikace jejich skupiny.

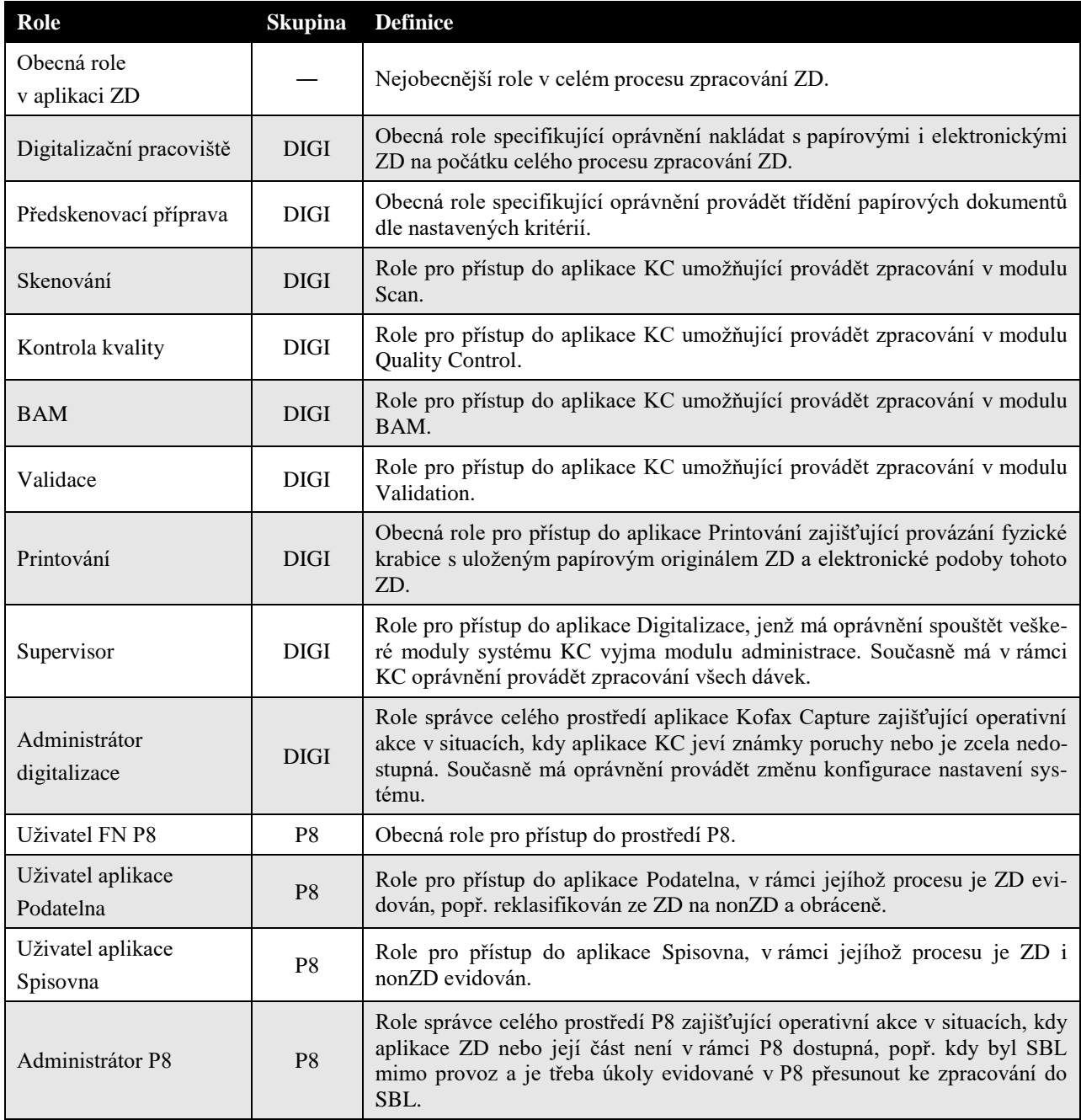

#### **Detailní specifikace aplikace Zákaznické dokumenty**

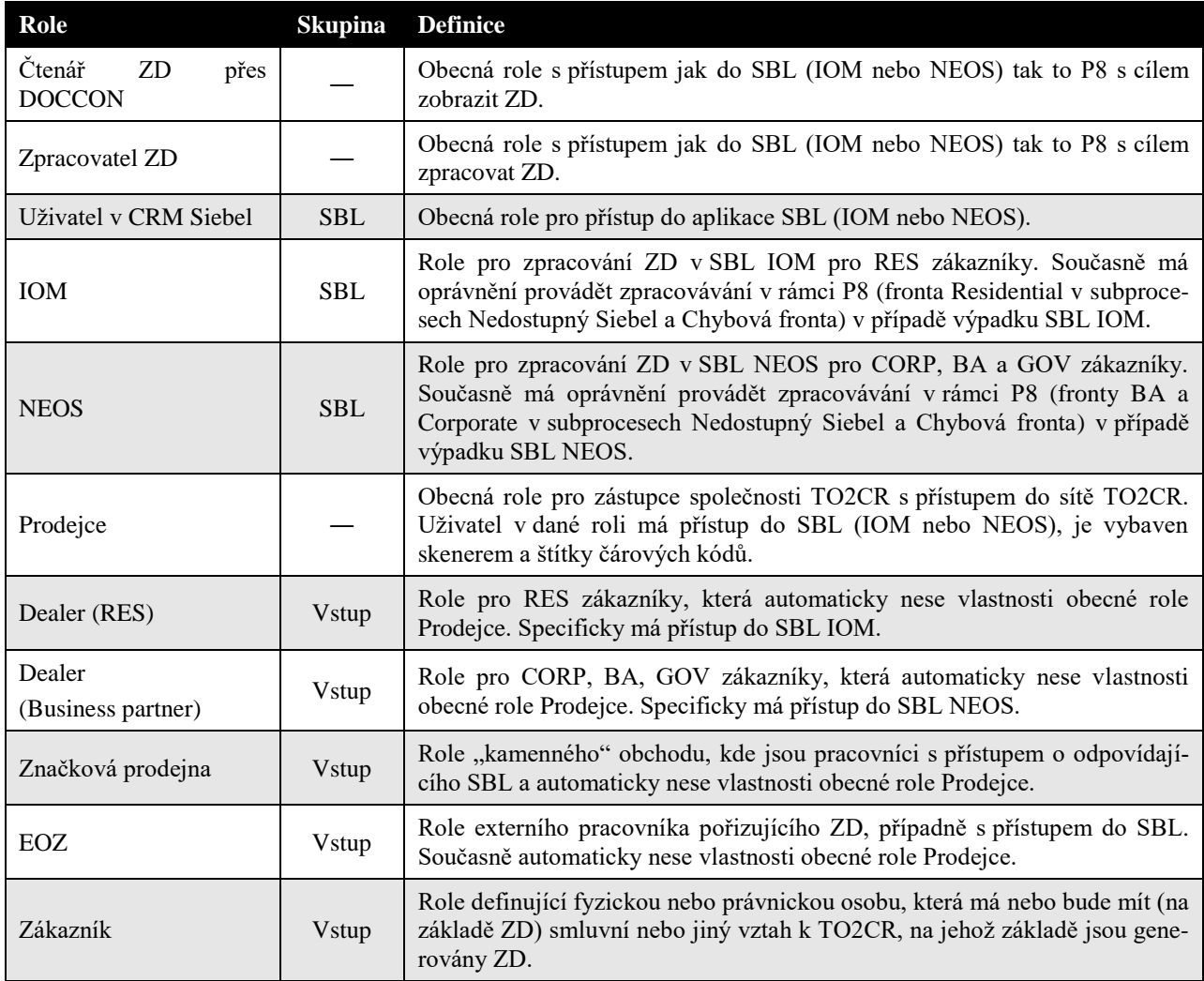

<span id="page-9-0"></span>*Tabulka 3 – Definice uživatelských rolí*

## <span id="page-10-0"></span>**4. Procesní model**

## <span id="page-10-1"></span>**4.1. Zobecněný procesní pohled**

Procesní model obecně vyjadřuje dynamiku systému a stanovuje jeho hranice. Následující obrázek znázorňuje obecný pohled na řešenou problematiku a vymezuje oblasti dále diskutované.

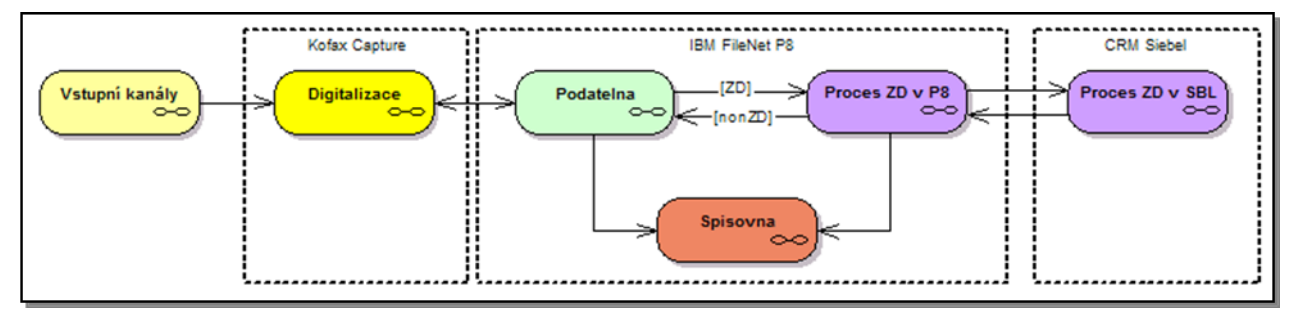

*Obrázek 2 – Obecný procesní model*

#### <span id="page-10-2"></span>**Vstupní kanály**

Procesy vstupních kanálů popisují způsoby, jakými se ZD dostane do procesu zpracování nebo archivace v TO2CR. Jedná se o komplexní popis práce prodejců, značkových prodejen, externích obchodních zástupců, ale i samotných zákazníků.

#### **Digitalizace**

Procesy digitalizace vyjadřují principy a způsoby práce digitalizačního pracoviště od roztřídění papírových ZD, přes skenování papírových a import elektronických ZD, až po jejich vytěžení, validaci a uložení do P8. Součástí je také komunikace s aplikací ECHO.

#### **Podatelna**

Proces podatelny se v této detailní specifikaci omezuje pouze a jen na rozdílovou funkcionalitu oproti aplikaci Podatelna, která je řešena v rámci jiného projektu. Aplikace Podatelna bude tedy rozšířena o zde specifikované funkcionality.

#### **Spisovna**

Proces spisovny se v této detailní specifikaci omezuje pouze a jen na konstatování faktu její existence. Aplikace Spisovna je řešena v rámci jiného projektu a v době, kdy vzniká tato specifikace, nebyl projekt dosud zahájen. Proces předání na spisovnu v případě, že aplikace nebude k dispozici, je osvětlen níže.

#### **Proces ZD v P8**

Procesy zpracování ZD v P8 vyjadřují principy a způsoby práce uživatelů v P8 v případě Prepaid dokumentů, výpadku systému SBL nebo při řešení chybových stavů. Dále pak řeší způsob komunikace se systémem SBL a aplikací ECHO.

#### **Proces ZD v SBL**

Procesy zpracování ZD v SBL vyjadřují princip založení SR, popř. evidenci v kontaktní historii. Samotný princip zpracování (workflow SBL) není předmětem tohoto dokumentu.

### <span id="page-11-0"></span>**4.2. Procesy vstupních kanálů**

<span id="page-11-1"></span>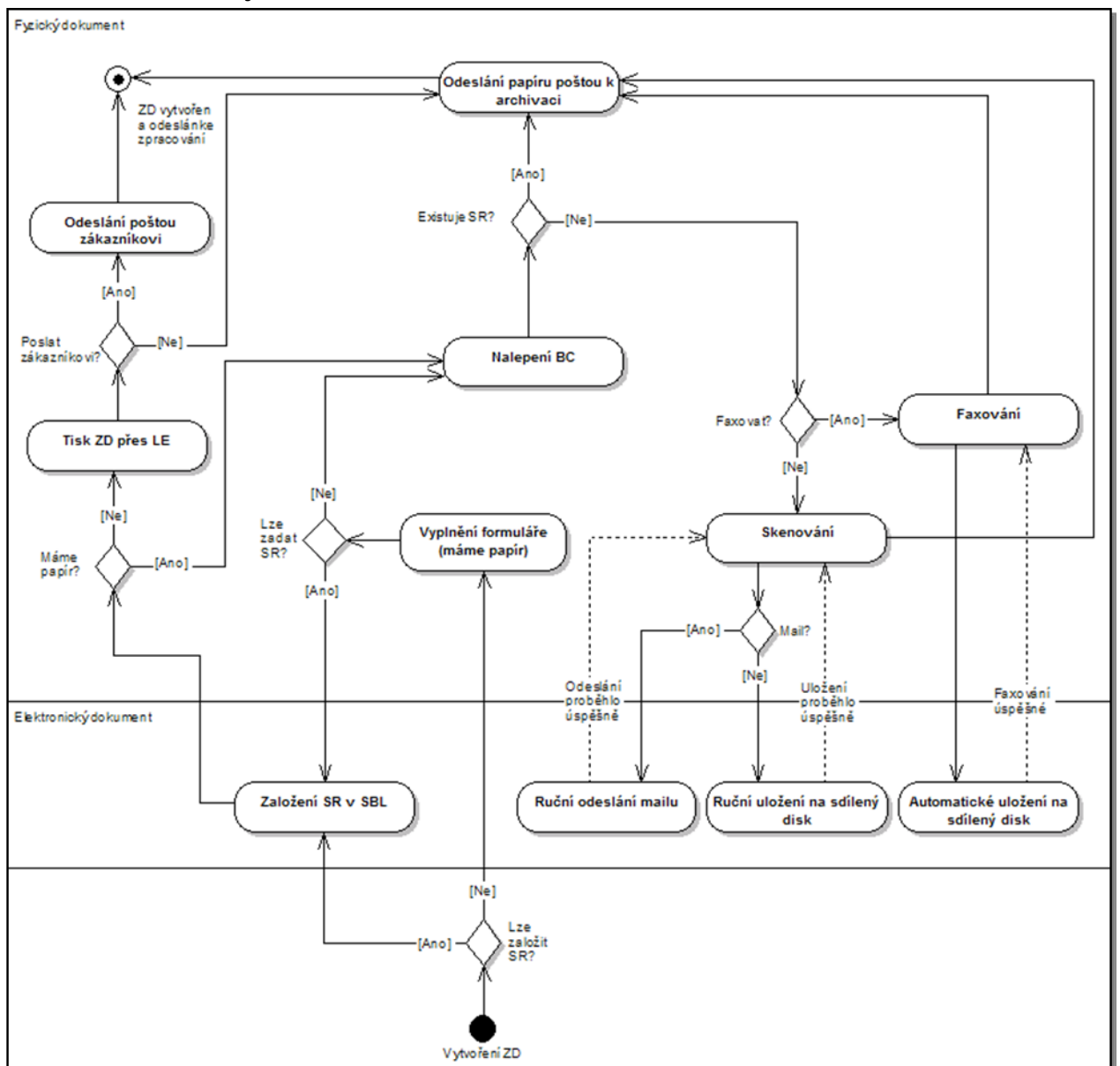

#### **4.2.1. Prodejce**

*Obrázek 3 – Proces vytvoření ZD prodejcem*

<span id="page-11-2"></span>Platí, že prodejce má přístup do interní sítě TO2CR. Stejně může mít i oprávnění pracovat v SBL a pokud jej nemá (typicky EOZ), využívá pověřené místo, které tento přístup má.

Prodejce obecně volí cestu co nejmenšího odporu, a tudíž pokud může uspíšit zahájení zpracování ZD, pak zajistí založení SR v SBL a vygenerování čísla objednávky. Pokud tak učinit nemůže (např. SBL nedostupný nebo není uživatelem SBL nebo není v prostorách TO2CR) zajistí vyplnění papírového (elektronického) formuláře.

Existují tedy dvě cesty přístupu:

- *Založení SR v SBL*

Jestliže prodejce může založit SR v SBL učiní tak a následně provede tisk odpovídajícího ZD přes LE. Po fyzickém tisku odesílá dokument poštou buď přímo zákazníkovi v případě, že nemá jeho fyzický podpis, nebo na podatelnu TO2CR (viz dále), přičemž před odeslání ZD opatří nalepením BC. BC nebude pouze lepit interní prodejna, která ovšem před odesláním dokumentů na podatelnu TO2CR zajistí viditelné označení těchto dokumentů tak, aby bylo zřejmé, že jsou určeny k archivaci.

- *Prvotní vyplnění formuláře bez SBL*

Nemá-li prodejce SBL k dispozici, pak zajistí vyplnění odpovídajícího formuláře (elektronicky nebo papírově). Pokud to byl dokument elektronický, zajistí jeho tisk.

Následně může nechat dodatečně zadat SR v SBL (typicky EOZ). Ať byl či nebyl SR v SBL zadán, dojde následně k nalepení BC a odeslání na podatelnu TO2CR (viz dále).

Odeslání na podatelnu TO2CR je pro dvě výše uvedené cesty obdobné. Prodejce může ZD opatřený BC v případě, že nebyl předtím založen SR v SBL:

- *Nafaxovat*

Dokument je po faxování automaticky uložen na sdílený disk a automatický import digitalizačního pracoviště provede zavedení do KC.

- *Naskenovat*

Naskenovaný obrázek prodejce uloží na sdílený diskový prostor pod specifikovaným názvem. Aby název souboru byl vždy korektní podle pravidel pro import v digitalizaci, provede prodejce uložení obrázku přes speciální webovou aplikaci. Webová aplikace není předmětem následné implementace a TO2CR si zajistí tuto webovou aplikaci vlastními prostředky.

V případě, že nebude moci provést uložení na diskový prostor, odešle obrázek elektronickou poštou na specifikovanou emailovou adresu.

Jakmile bude elektronický ZD korektně odeslán k procesnímu zpracování, nebo byl již předtím založen SR v SBL, a nebylo tudíž nutné faxovat ani skenovat, je dokument odeslán poštou na podatelnu k archivaci.

#### **4.2.2. Zákazník**

<span id="page-13-0"></span>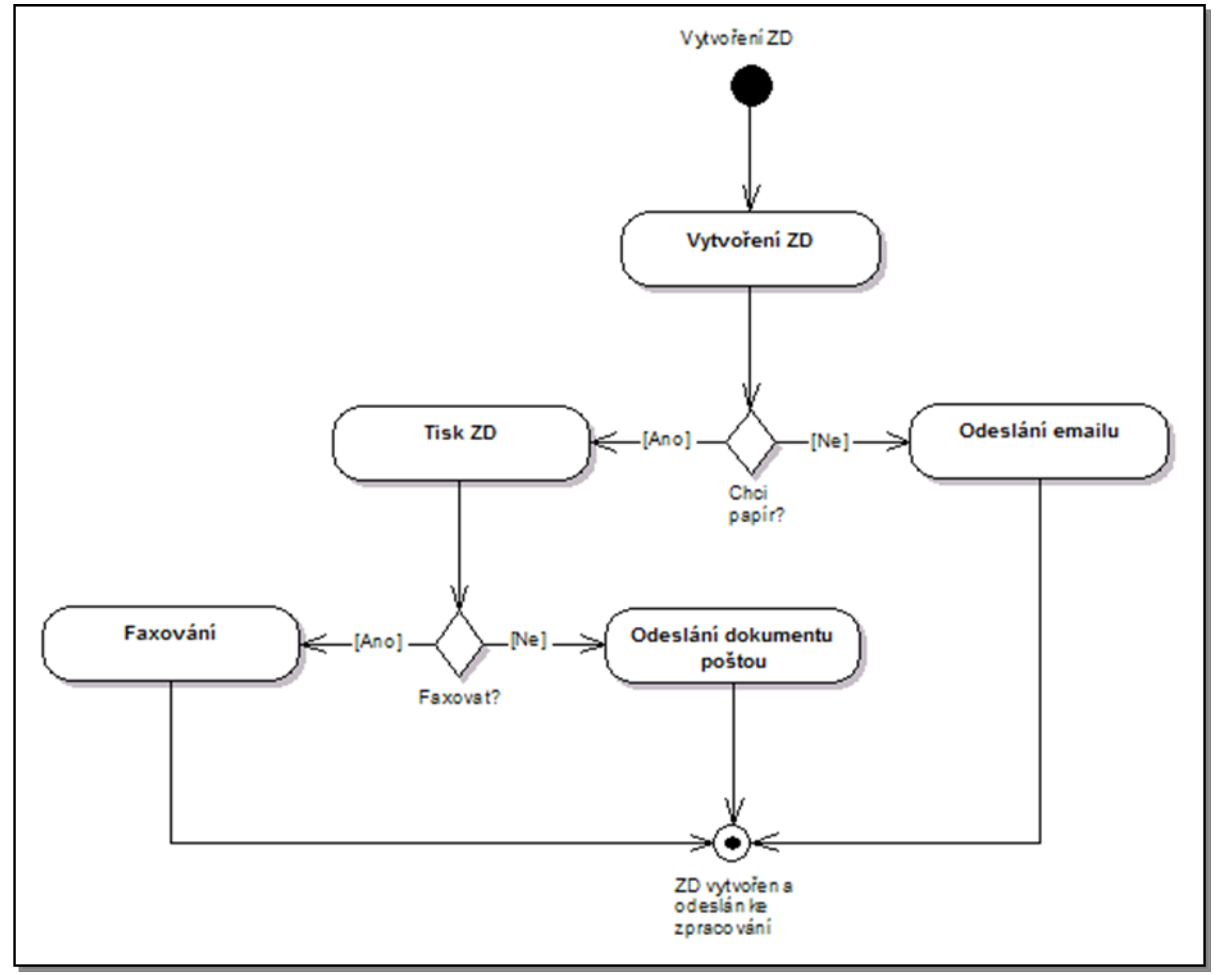

*Obrázek 4 – Proces vytvoření ZD zákazníkem*

<span id="page-13-1"></span>Zákazník nemá obecně přístup do interní sítě TO2CR a v případě, že nekomunikuje přímo s prodejcem, může i přesto sám generovat ZD. ZD vytvoří tak, že vyplní na svém počítači formulář nebo napíše elektronický dokument nebo vyplní formulář ručně (má-li jej k dispozici fyzicky) nebo ručně napíše dopis.

Elektronický dokument může odeslat mailem do TO2CR nebo jej může vytisknout. S fyzickým papírem (vytištěným nebo ručně napsaným/vyplněným) může naložit dvěma způsoby. Buď jej do TO2CR faxuje nebo jej odešle poštou. Tímto zajistí, že ZD se dostane do interního procesu zpracování.

## <span id="page-14-0"></span>**4.3. Proces digitalizace (Kofax Capture)**

Uvedený obrázek schematicky znázorňuje způsob nakládání se ZD v průběhu jeho zpracování v rámci digitalizace. Schéma principielně vychází z koncepce funkcionality KC, což také znamená, že některé části obrázku jsou přímo mapovatelné na funkční moduly KC.

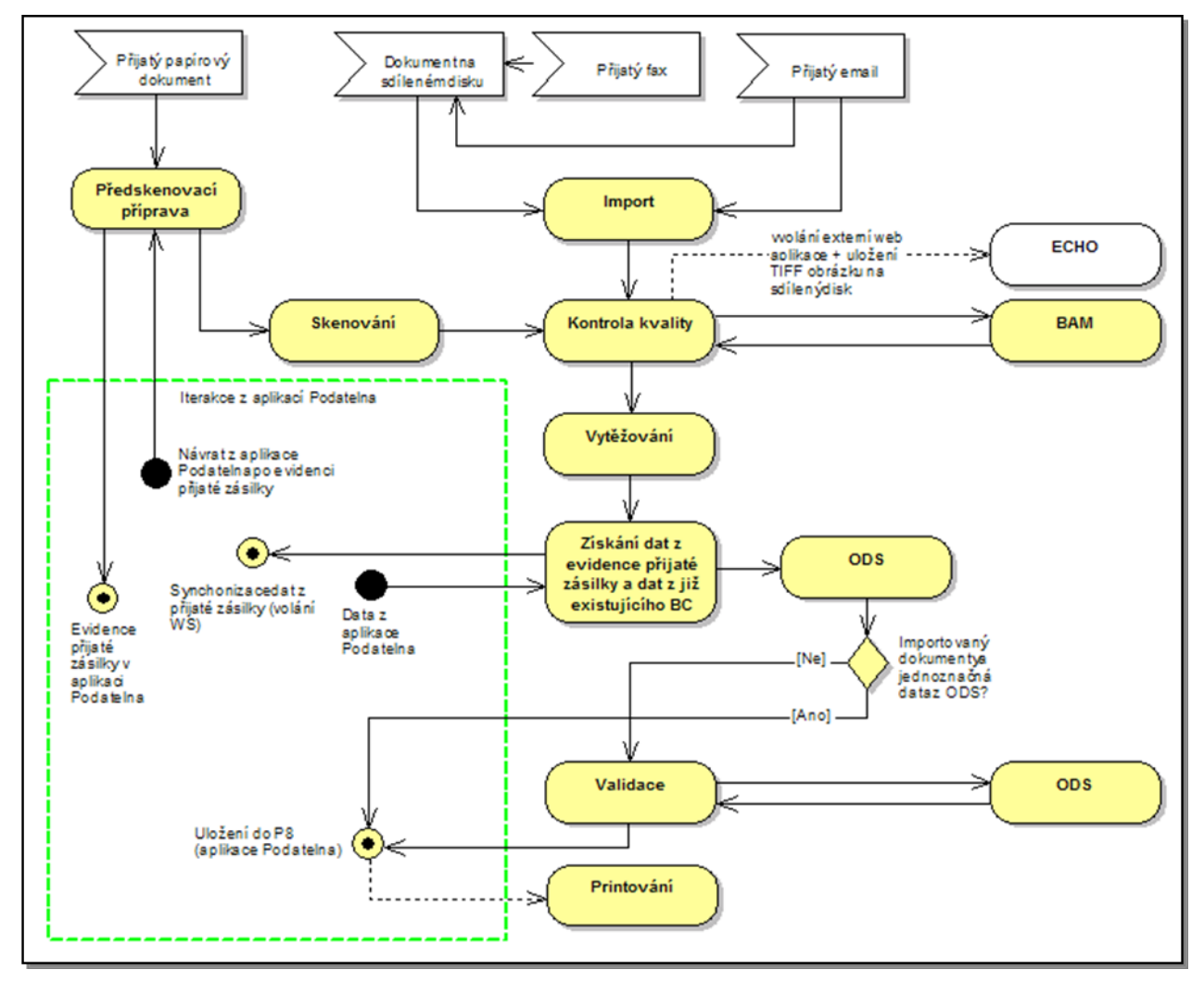

*Obrázek 5 – Proces digitalizace*

<span id="page-14-1"></span>Proces digitalizace apriori předpokládá, že každý vstupní dokument (ZD i nonZD) bude opatřen BC. V případě papírových dokumentů nalepením předtištěného štítku v předskenovací přípravě. U elektronických (emaily, faxy, soubory na sdíleném disku) bude automaticky číslo BC vygenerováno, za předpokladu, že BC nebyl v rámci vytěžování rozpoznán.

BC bude tvořen jako 1D kód v kódování CODE128 se sudým počtem znaků ve tvaru RRRRXXXXXXXX, kde RRRR je aktuální rok a XXXXXXXX je nepřerušená číselná řada v rámci roku. Hodnoty první číslice 7, 8 a 9 jsou vyhrazeny pro specifické dokumenty bez lepení BC (typ dokumentu Prepaid, podtyp O2 karta), faxy a emaily. Štítek BC bude obsahovat také textový popis hodnoty BC.

<span id="page-14-2"></span>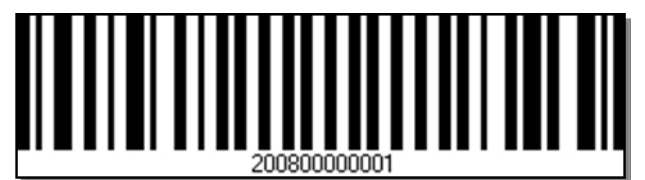

*Obrázek 6 – Ukázka štítku BC*

#### **4.3.1. Vstupní formáty**

<span id="page-15-0"></span>Obecně lze ZD charakterizovat dvě základními skupinami:

- *Strukturované*

Strukturovaný ZD je takový, který je opatřen identifikační hlavičkou opatřenou předdefinovaným 2D BC. TO2CR provede přípravu takových ZD v rámci implementace.

- *Nestrukturované*

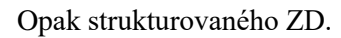

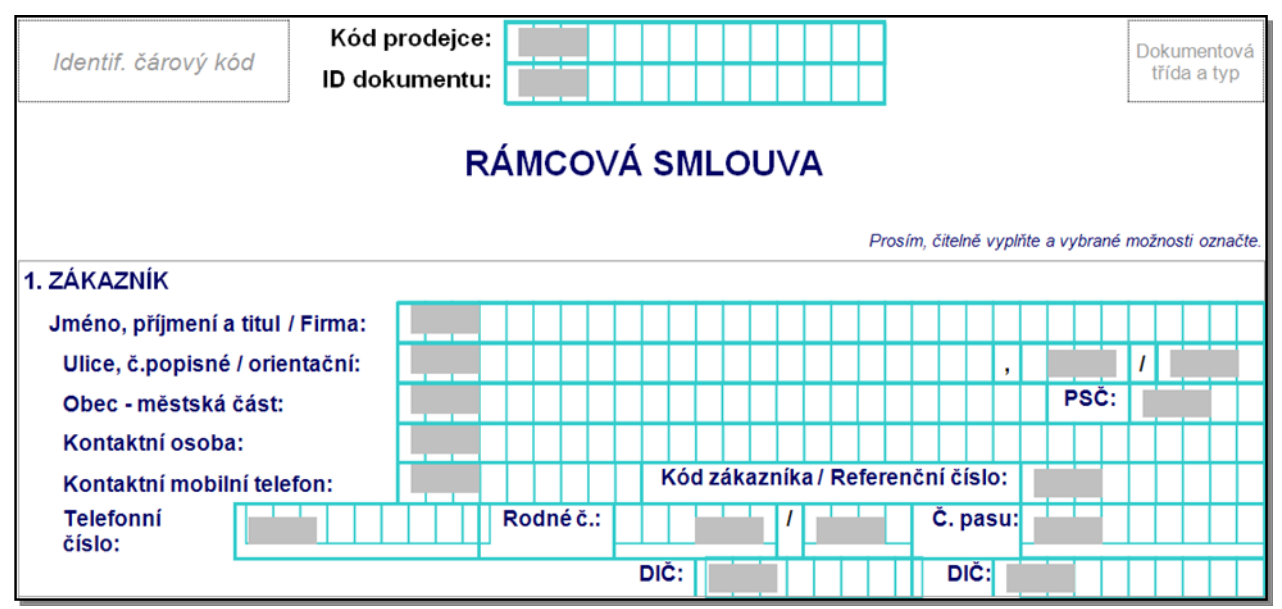

*Obrázek 7 – Typová ukázka identifikační hlavičky*

<span id="page-15-1"></span>Do procesu zpracování ZD v TO2CR může dostat dokument maximálně čtyřmi různými vstupními formáty. Nutno podotknout, že formáty neřeší vznik ZD, ale způsob jak již existující ZD dostat do procesu. Jedná se o následující:

- *Papírový dokument*

Papírový dokument standardně přichází do TO2CR jako dopis/balík. Může se vyskytovat i více dokumentů v jedné obálce.

- *Dokument na sdíleném disku*

Sdílený disk je primárně využíván prodejci, kteří mají k dispozici skener a štítky čárových kódů. Sdílený disk je pouze systémové prostředí pro předávání dokumentů elektronických nebo digitalizovaných mimo prostředí digitalizace KC do KC.

- *Přijatý fax*

TO2CR disponuje faxovými čísly, které budou přijímat ZD. Více viz [Příloha 2](#page-45-0) – Vybraná [pravidla pro směrování procesu](#page-45-0)

- *Přijatý email*

TO2CR má k dispozici emailové adresy, které slouží k přijmutí ZD. Více viz [Příloha 2](#page-45-0) – [Vybraná pravidla pro směrování procesu](#page-45-0)

#### **4.3.2. Předskenovací příprava**

<span id="page-16-0"></span>V rámci předskenovací přípravy dojde několika akcím, které zajistí, že bude možné ZD korektně naskenovat a spustit tak jejich elektronické zpracovávání. Předskenovací příprava navazuje na proces pro nonZD, které jsou řešeny v rámci samostatného projektu.

Nezbytnou součástí bude nalepení BC na každý dokument, není-li již přítomen (dokument od prodejce k archivaci). Operátor předskenovací přípravy rozdělí příchozí poštu na obálky, které je možné rozlepit (skenovaná zásilka), obálky, které není možné rozlepit (neskenovaná zásilka) a balíky (neskenovatelná zásilka):

- *Neskenovaná zásilka*

Operátor předskenovací přípravy opatří obálku identifikačním čárovým kódem a provede její zaevidování v aplikaci Podatelna a takto zaevidovanou zásilku předá adresátovi.

- *Neskenovatelná zásilka*

Operátor předskenovací přípravy opatří balík identifikačním čárovým kódem a provede jeho zaevidování v aplikaci Podatelna a takto zaevidovanou zásilku předá adresátovi.

- *Skenovaná zásilka*

Operátor předskenovací přípravy provede rozlepení obálky a všechny dokumenty v ní obsažené opatří identifikačním čárovým kódem (pokud dokument již BC obsahuje, další BC se nelepí). Následně provede zaevidování obálky v aplikaci Podatelna a k zaevidované obálce přiřadí všechny dokumenty s identifikačními čárovými kódy (pomocí čtečky čárovým kódů), které obálka obsahovala. Takto zaevidované dokumenty následně roztřídí na "hromádky" dle pravidel, která budou finálně specifikována v průběhu technického designu a implementace. Takto roztříděné dokumenty předá operátorovi skeneru.

#### **4.3.3. Skenování**

<span id="page-16-1"></span>Operátor skeneru bude používat ke své činnosti modul Scan aplikace KC. Vybere skenovací dávku "Zákaznický dokument" a zadá do připravených indexových polí údaje o organizační jednotce, zda se budou dané skenované dokumenty fyzicky předávat organizační jednotce, a může zadat informaci, zda budou dané dokumenty fyzicky archivovány. Taktéž bude moci uvést číslo krabice uložení. Tyto manuálně vložené informace budou následně automaticky prokopírovány ke všem dokumentům v dané skenovací dávce. Připravenou papírovou skenovací dávku vloží operátor do podavače skeneru a provede její naskenování. Jednotlivé dokumenty budou automaticky separovány dle identifikačních čárových kódů, které na dokumenty nalepil operátor předskenovací přípravy. V rámci procesu skenování provede operátor skeneru kontrolu kvality naskenovaných obrázků a jejich kompletnost.

#### **4.3.4. Import**

<span id="page-16-2"></span>Jedná se o bezobslužný modul, který zajistí import TIFF dokumentů z definovaných sdílených adresářů (fax, prodejce, apod.) a zároveň automatický import emailů z předem definovaných emailových schránek na MS Exchange Serveru.

#### **Import ZD od prodejců**

- *Web (IDDEALERA\_BC.TIFF)*

Název souboru bude generován přes webovou aplikaci, která bude pro tento účel implementována v režii TO2CR. Aplikace taktéž zajistí uložení dokumentu na sdílený disk. Tento způsob odeslání ZD do procesu bude pro prodejce primární. Detaily viz kapitola 8.1.

- *Fax (ODESILATEL\_ RRRRMMDD \_HHMMSS.TIFF)*

Název souboru bude generován na příjmové straně TO2CR (FaxIn) a následně bude dokument uložen na sdílený disk stejně jako u webové aplikace. Na sdíleném disku bude dokument uložen do adresáře, který bude odpovídat faxovému číslu, na které bylo faxováno. V případě, že se budou ve faxovém čísle vyskytovat zakázané znaky, budou eliminovány. Vytvoření souboru bude implementováno v režii TO2CR. Detaily viz kapitola 8.1.

Formát názvu souboru je následující:

ODESILATEL je faxové číslo odesílatele,

RRRRMMDD je datum přijetí faxu faxovým serverem,

HHMMSS je čas přijetí faxu faxovým serverem.

- *Email (IDDEALERA\_BC.TIF)*

Odeslání ZD emailem bude záložní varianta, zejména pro nové zaměstnance, kteří ještě nebudou mít veškeré přístupy. Název souboru bude muset prodejce sestavit ručně. Dokument pak odešle mailem jako přílohu a to na definovanou schránku.

Na straně MS Exchange bude v režii TO2CR vytvořen mechanismus, který takový email přečte a dokument automaticky uložení na sdílený disk stejně jako u webové aplikace. Detaily viz kapitola 8.1.

#### **Import ZD od zákazníka**

- *Email*

V případě emailu od zákazníka, budou importy ZD prováděny do KC tak, že se KC nakonfiguruje na odpovídající emailové schránky. Detaily viz kapitola 8.1.

- *Fax*

Faxy od zákazníků budou přijímány totožným způsobem jako u prodejců a importovány do KC přes sdílený disk. Detaily viz kapitola 8.1.

#### **4.3.5. Kontrola kvality**

<span id="page-17-0"></span>Odpovídá modulu Quality Control v KC.

Tento modul je prakticky totožný s modulem Scan. Operátor tohoto modulu zde může provést téměř stejné operace jako v modulu Scan (mazat, skenovat, přesouvat, vytvářet dokumenty apod.). Zároveň zde může proběhnout manuální přiřazení typu dokumentu ze seznamu definovaných dokumentových tříd (pokud nedošlo k automatickému přiřazení). Dále zde bude probíhat manuální kontrola kompletnosti importovaného dokumentu a kontrola jeho kvality (čitelnosti). Zároveň je zde možnost zapsat poznámku, dle které je pak možné danou dávku dohledat v Batch Assembling Manageru (viz kapitola [4.3.6\)](#page-17-1). V rámci tohoto modulu budou, u importovaných dokumentů, zobrazovány atributy jako např. číslo faxu odesílatele, emailová adresa odesílatele, datum a čas, které nebude možné změnit.

Nedílnou součástí bude možnost volání aplikace ECHO (podrobněji viz kapitola [9.3\)](#page-42-0), která zajistí informování odesílatele dokumentu příslušnou formou o vzniklé situaci, která brání ZD dále zpracovat. Obsluha to provede tak, že stiskne tlačítko s názvem "ECHO".

Uživatel bude moci požadovat přiložit jako součást ECHA i přílohu. Přílohou se rozumí dokument ve formátu TIFF, který bude sestaven ze všech stránek v rámci daného dokumentu, na kterém uživatel aktuálně "stojí". Obrázek bude generován automaticky a uložen na specifikovaný sdílený prostor pod náhodně generovaným názvem. Odkaz na tento dokument bude předán v parametru volání aplikace ECHO. Tento požadavek bude nutně vyžadovat licenci SW Clear Image pro každou stanici, na které se bude pracovat v tomto modulu KC.

#### **4.3.6. Batch Assembling Manager**

<span id="page-17-1"></span>Nově vytvořený modul, který slouží k následným úpravám již vytvořených (naskenovaných nebo importovaných) dávek. Operátor zde má možnost provést vyhledání dávky/dávek dle zapsané poznámky. Takto vyhledané dávky spojit v jedinou dávku, popř. z požadovaných stran dávky vytvořit dávku novou. V případě, že dávka bude obsahovat obrázek, který je tvořen z listu, vytvořený z více listů (komprimace faxem), má operátor možnost tento obrázek rozdělit dle požadovaných vlastností.

Výběr položek pro slučování bude probíhat poklepáním (dvojklik) na požadovaném řádku. Níže uvedený obrázek znázorňuje grafické rozložení modulu BAM, přičemž je zde vidět vybraný řádek (červený označený hvězdičkou).

| Batch Assembling Manager  |                     |                    |                    |                      |               |                                                                                                  | $\Box$ o $\times$ |
|---------------------------|---------------------|--------------------|--------------------|----------------------|---------------|--------------------------------------------------------------------------------------------------|-------------------|
| Filtry                    |                     |                    |                    |                      |               |                                                                                                  |                   |
| Název dávky:              | Dávka vytvořena:    | Poznámka:          |                    |                      |               |                                                                                                  |                   |
|                           |                     |                    |                    |                      |               | Rozdělit stránku<br>Vytvořit dávku<br>Sloučit dávky                                              |                   |
|                           |                     |                    |                    |                      |               |                                                                                                  |                   |
| Název dávky               | Dávka vytvořena     | Dokument           |                    | Strana  *   Poznámka |               |                                                                                                  |                   |
| 31.1.2007 15:08:07        | 31.01.2007 15:08:08 | [Unknown]          | 1                  | adler                |               | Datum, misto                                                                                     |                   |
| 31.1.2007 15:08:59        | 31.01.2007 15:09:00 | [Unknown]          | 1                  | adler                |               |                                                                                                  |                   |
| 31.1.2007 10:43:29        | 31.01.2007 10:43:33 | [Unknown]          | 1                  | fukal                |               |                                                                                                  |                   |
| 31.1.2007 15:06:57        | 31.01.2007 15:06:58 | [Unknown]          | 1                  | janota               |               | Razitko firmy, podpis jednatele, popř. zástupce s podpisovým práven                              |                   |
| 31.1.2007 15:08:45        | 31.01.2007 15:08:47 | [Unknown]          | 1                  | janota               |               |                                                                                                  |                   |
| 1/31/2007 10:52:03 AM     | 31.01.2007 10:52:03 | [Unknown]          | 1                  | krejnický            |               |                                                                                                  |                   |
| 31.1.2007 15:08:35        | 31.01.2007 15:08:36 | [Unknown]          | 1                  | krejnický            |               | Poznámke: Může se stát, že máte ve Vali Smrk více zákaznickéch účtů. V tom případě můžete (sie n |                   |
| 31.1.2007 15:06:37        | 31.01.2007 15:06:39 | [Unknown]          | 1                  | lachman              |               | zatiat jiné administrátorské hesio.                                                              |                   |
| 31.1.2007 15:08:24        | 31.01.2007 15:08:25 | [Unknown]          | 1                  | marek                |               |                                                                                                  |                   |
| 1/31/2007 1:38:38 PM      | 31.01.2007 13:38:38 | [Unknown]          | 1                  | pavliš               |               |                                                                                                  |                   |
| 31.1.2007 15:07:14        | 31.01.2007 15:07:15 | DO ZMZB 000        |                    | pavliš               |               |                                                                                                  |                   |
|                           |                     |                    |                    | pavliš               |               |                                                                                                  |                   |
|                           |                     |                    |                    | pavliš               |               | <b>Children</b>                                                                                  |                   |
|                           |                     |                    |                    | pavliš               |               |                                                                                                  |                   |
|                           |                     |                    | 5                  | pavliš               |               |                                                                                                  |                   |
|                           |                     |                    | 6                  | pavliš               |               |                                                                                                  |                   |
| 31.1.2007 15:07:52        | 31.01.2007 15:07:53 | [Unknown]          | 1                  | semrád               |               |                                                                                                  |                   |
| 31.1.2007 15:09:22        | 31.01.2007 15:09:22 | [Unknown]          | 1                  | sokol                |               |                                                                                                  |                   |
| 1/31/2007 1:33:32 PM      | 31.01.2007 13:33:32 | ZA SDAH 000        |                    | svobodová            |               |                                                                                                  |                   |
|                           |                     | <b>DN STAN MSL</b> | 1                  | svobodová            |               |                                                                                                  |                   |
| 31.1.2007 15:07:32        | 31.01.2007 15:07:33 | [Unknown]          | 1                  | svobodová            |               |                                                                                                  |                   |
| 1/31/2007 3-18-36 DM      | 21 01 2007 15:19:26 | <b>Illabaowal</b>  | $\blacksquare$     | مستنبا               | $\rightarrow$ |                                                                                                  |                   |
|                           |                     |                    |                    |                      |               |                                                                                                  |                   |
| <b>Obnovit</b><br>Detaily |                     |                    | Poslat dávku do QC | Smazat dávku         |               | Konec<br>$\ddot{}$                                                                               |                   |

*Obrázek 8 – Ukázka UI modulu BAM*

#### **4.3.7. Vytěžování**

<span id="page-18-2"></span><span id="page-18-0"></span>Bezobslužný automatický modul (odpovídá mosulu Recognition v KC), který provede vytěžení hodnoty 1D BC a u strukturovaných ZD také identifikační hlavičky a vytěžení 2D BC. V případě, že se BC (1D a/nebo 2D) nevytěží (potencionálně u faxů), zadá jej obsluha ve *Validaci* ručně.

Z identifikační hlavičky se budou primárně vytěžovat tyto hodnoty:

- rodné číslo,
- IČ,
- číslo pasu,
- kód zákazníka/referenční číslo,
- MSISDN (mobilní či fixní telefonní číslo) i vícenásobné pro hromadné požadavky,
- kód prodejce,
- ID dokumentu (identifikátor generovaný CRM systémem, ve kterém je dokument vytvářen; představuje číslo objednávky).

#### **4.3.8. Získání dat z evidence přijaté zásilky**

<span id="page-18-1"></span>Každý ZD v rámci dávky než doputuje k *Validaci*, bude v rámci procesu digitalizace automaticky dotazován vůči aplikaci Podatelna v P8. Tento dotaz bude proveden jako volání WS, která bude k tomu účelu implementována. WS bude předán BC ZD na jehož základě dojde k pokusu o dohledání případné evidované zásilky (obálky). Jestliže pro daný ZD bude existovat evidovaná zásilka, pak příslušná metadata nalezené zásilky budou zaslána jako odpověď. V opačném případě bude vrácena informace o nenalezení záznamu. V rámci volání taktéž dojde k dohledání, zda daný BC již v P8 existuje. Pokud bude BC existovat, budou také vráceny do KC ostatní data, aby validátor měl následnou práci jednodušší.

Jestliže WS nebude z nějakého důvodu odpovídat (např. nedostupnost P8), nebude volání opakováno a dávka bude automaticky odeslána do *Validace*. Fakt, že volání neproběhlo korektně, bude ve Validaci indikován speciálním indexem, který se naplní, aby validátor zjevně viděl, že data nebyla dotažena pro nedostupnost P8.

#### **4.3.9. Získání dat z ODS**

<span id="page-19-0"></span>Stejně jako u WS, která bude komunikovat s P8, aby se pokusila získat data k zaevidované obálce, v rámci tohoto modulu bude WS komunikovat s ODS. U ZD dokumentů, které budou obsahovat standardizovanou hlavičku s identifikačními údaji, dojde v rámci Vytěžování na serveru k jejich automatickému vytěžení a na základě jejich hodnot bude automaticky provedeno volání WS, která se dotáže ODS. Na základě kombinace těchto vytěžených atributů ODS vrátí všechna data, která budou požadována např. segment, jméno zákazníka, apod.

Pokud ODS požadované atributy nevrátí (nebyl nalezen záznam nebo ODS nedostupná), budou manuálně doplněna v rámci *Validace*. Stejně tak v případě vrácení více validních hodnot, budou manuálně doplněna v rámci *Validace*. Vícenásobná data z ODS budou ztracena a volání ODS se musí provést ve *Validaci* ručně na tlačítko (viz níže). V případě, že data vrácená z ODS budou jednoznačná, pak krok *Validace* bude vynechán, pouze však za předpokladu, že není ZD určen k fyzické archivaci.

WS pro volání ODS bude akceptovat tyto vytěžené hodnoty, resp. jejich kombinaci:

- MSISDN,
- referenční číslo,
- IČ,
- rodné číslo,
- ID dokumentu.

V případě, že se stane, že některá hodnota bude vícenásobná, provede se volání ODS pouze jednou (nikoliv opakovaně jako ve *Validaci* na tlačítko), přičemž se použije první hodnota.

<span id="page-19-1"></span>Princip komunikace je dále popsán v kapitole [9.1.](#page-41-1)

#### **4.3.10.Validace**

Odpovídá modulu Validation. Bude použit validační modul implementovaný společností ACCZ.

V rámci tohoto modulu bude možné provádět manuální indexaci požadovaných atributů popř. měnit atributy, které byly doplněny WS na základě odpovědi z ODS.

Princip práce s ODS bude následující. Uživatel bude provádět indexaci standardním způsobem a v případě, že bude požadovat data z ODS, provede to stisknutím tlačítka s názvem "ODS". Volání ODS proběhne podle pravidel popsaných v kapitole [9.1.](#page-41-1) Data vrácená z ODS se uživateli zobrazí v samostatném okně. Bude možné vybrat jeden nebo více řádků, přičemž princip výběru bude totožný jako v modulu BAM. Uživatel bude moci, kromě uzavření okna beze změny dat, provést propsání hodnot vybraných řádků do indexů nebo uložení vybraných řádků do dočasné schránky. Aktuální obsah dočasné schránky bude zobrazen současně s vrácenými daty v dolní polovině otevřeného okna. V případě propsání dat do indexů budou původní hodnoty nahrazeny.

Dočasná schránka bude vždy jen jedna na stanici a bude automaticky doplněna vytěženými indexy v okamžiku otevření dokumentu pro validaci.

Do dočasné schránky bude moci uživatel ukládat data opakovaně. V případě, že uživatel bude požadovat propsání dat z dočasné schránky do indexů, bude si moci otevřít samostatné okno s jejím obsahem s tiskem tlačítka "Schránka". Následně bude možno stiskem jedním z nabídnutých tlačítek obsah schránky buď vymazat nebo vymazat aktuálně označené nebo propsat hodnoty do indexů nebo propsat hodnoty do indexů a vymazat vše. Propsat bude možné data, i když schránka bude prázdná. Bude to pak znamenat, že se aktuální indexy vyčistí.

Počet indexů ve schránce bude tolik, kolik vrátí ODS (viz Příloha 6 – [Technologický popis komunikace](#page-50-0)  s [ODS a SBL\)](#page-50-0). Při propsání hodnot ze schránky do indexů se propíšou všechny možné, které budou zobrazené ve *Validaci*.

**a AutoCont** 

Jestliže nebude z ODS vrácen 3R segment, bude moci obsluha vybrat segment ručně.

Obsluha *Validace* bude moci zadat do speciálního atributu poznámku, která bude propsána do metadat ZD v P8. Také bude možno nastavit informace o statusu (originál, polooriginál, neuvedeno) u následujících indexů:

- Žádost Plná moc Objednávka
- Výpověď - Dodejka
- Dodatek - Různé

#### **4.3.11.Uložení do P8**

<span id="page-20-0"></span>Uložení dokumentu do P8 bude provedeno modulem Release, který je nedílnou součástí KC. Ten zajistí, že dokument bude uložen pod specifikovanou dokumentovou třídou v P8 a budou korektně vyplněna jeho vytěžená a validovaná metadata.

Dokument je standardně do P8 ukládán jako dokument s jedním obsahem (single-content document), jestliže sestává z právě jednoho obrázku. Dokument však může být také uložen s více obsahy (multicontent document) v případě, že je tak v KC zpracováván (např. email a jeho přílohy).

| $\frac{1}{2}$ FILENET<br>/ Workplace  | NIN                                                |  |  |
|---------------------------------------|----------------------------------------------------|--|--|
| P8Carme   Čtvrtek, 9. říjen 2008      | Nápověda   Domovská stránka   Předvoľby   Odhlásit |  |  |
| Otevřít                               |                                                    |  |  |
|                                       |                                                    |  |  |
| Dokument: 99999 (Verze 1.0, Released) |                                                    |  |  |
| Otevřít obsah:                        |                                                    |  |  |
| Primární soubor                       | Velikost obsahu                                    |  |  |
| B<br>1.msq                            | 6k                                                 |  |  |
| Sekundární soubor(y)                  | Velikost obsahu                                    |  |  |
| G<br>00000009.TIF                     | 18k                                                |  |  |
| 3. x/s                                | 655 k                                              |  |  |
| 4.doc                                 | 372k                                               |  |  |

*Obrázek 9 – Multi-content dokument zobrazený v P8*

#### **4.3.12.Printování**

<span id="page-20-2"></span><span id="page-20-1"></span>Všechny dokumenty budou po naskenování uloženy do dočasných krabic, které budou opatřeny identifikátorem krabice. Po uložení všech dokumentů z dočasné krabice do P8, bude provedeno printování podle následujícího scénáře:

- 1. Budou vytříděny dokumenty nebo jejich části, které nebudou podléhat uložení do archivačních krabic a budou přímo skartovány. Tato akce se provede pouze v případě, že vytřízení nebylo provedeno v *Předskenovací přípravě*.
- 2. Zbylé dokumenty budou umístěny do archivačních krabic.
- 3. Dokumenty v dané krabici budou načteny pomoci identifikačního BC a aplikačně spojeny s danou krabicí. Aplikačně dojde k propsání čísla krabice a pořadového čísla dokumentu v krabici do příslušného atributu ZD v P8.

Printování bude provedeno stávající aplikací TO2CR a případné nezbytné funkční změny v souvislosti s novou aplikací jsou taktéž v režii TO2CR.

Princip box managementu je také dále v obecné rovině rozveden v kapitole [6.](#page-34-0)

### <span id="page-21-0"></span>**4.4. Rozdílový proces v aplikaci Podatelna**

Uvedený obrázek schematicky definuje rozdílovou funkcionalitu oproti standardní aplikaci Podatelna. Samotný proces Podatelny pro nonZD je nad rámec tohoto dokumentu. V případě potřeby detailů lze čerpat z dokumentu analýzy této aplikace (*Analýza\_Podatelna\_081110.doc*).

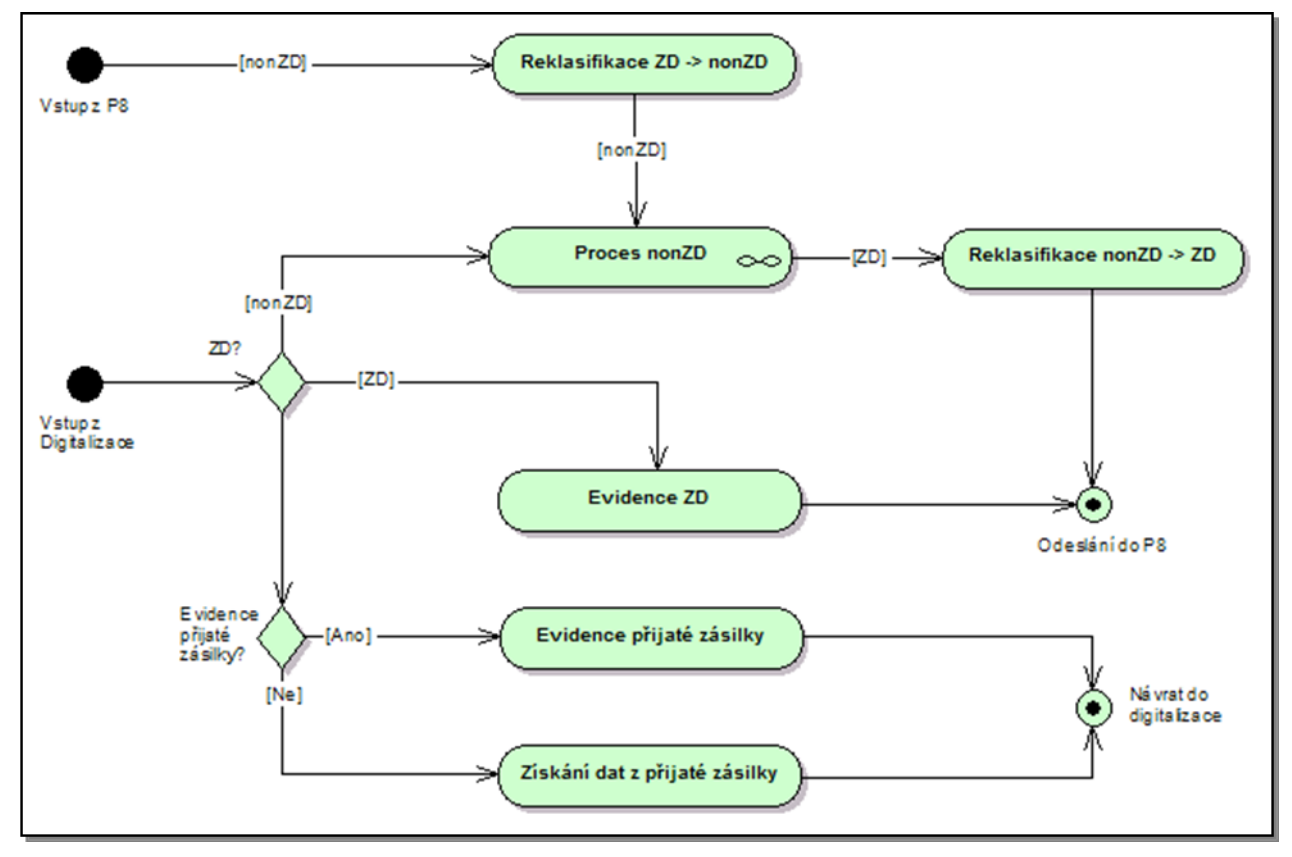

*Obrázek 10 – Rozdílový proces v aplikaci Podatelna*

#### **4.4.1. Vstupy a výstupy**

#### <span id="page-21-3"></span><span id="page-21-1"></span>**Vstup z Digitalizace**

Do procesu aplikace Podatelna obecně z digitalizace vstupuje buď ZD nebo nonZD, popř. požadavek na evidenci nové přijaté zásilky (ručně uživatelem) nebo načtení dat z evidované přijaté zásilky (automatická funkce).

#### **Vstup z P8**

Vstup dokumentu z P8 do aplikace Podatelna znamená, že je vyžadována reklasifikace ZD na nonZD.

#### **Odeslání do P8**

Výstup z aplikace Podatelna ve smyslu procesu ZD je buď předání řízení zpracování ZD po evidenci nebo předání řízení zpracování ZD po reklasifikaci nonZD na ZD.

#### **4.4.2. Evidence ZD**

<span id="page-21-2"></span>Aplikace Podatelna provede evidenci ZD standardně jako je tomu u běžné došlé pošty (nonZD). Následně pak automatizovaně dojde k předání dokumentu ke zpracování do procesu P8, který zajistí další kroky.

Evidované ZD budou v aplikaci Podatelna dohledatelné stejně jako nonZD, a tudíž zde bude i přehled o stavu zpracování.

#### **4.4.3. Reklasifikace ZD → nonZD**

<span id="page-22-0"></span>V případě, že v rámci zpracování ZD dojde k vyhodnocení, že daný dokument je nonZD, bude uživatelem odeslán zpět do aplikace Podatelna, kde dojde k reklasifikaci dokumentu na nonZD. Tato reklasifikace z technologického hlediska bude znamenat změnu dokumentové třídy v P8. Znamená to, že případná vytěžená metadata v digitalizaci pro ZD budou nenávratně ztracena.

<span id="page-22-1"></span>Reklasifikace bude v aplikaci Podatelna vždy prováděna ručně.

#### **4.4.4. Reklasifikace nonZD → ZD**

V případě, že v rámci zpracování nonZD v aplikaci Podatelna dojde k vyhodnocení, že daný dokument je ZD, bude uživatel oprávněn provést ruční reklasifikaci dokumentu na ZD. Tato reklasifikace z technologického hlediska bude znamenat změnu dokumentové třídy v P8. Znamená to, že data (zejména povinná) pro ZD bude uživatel aplikace Podatelna muset zadat ručně. Nicméně informace o těchto změnách budou uloženy v auditní historii dokumentu.

<span id="page-22-2"></span>Reklasifikace bude v aplikaci Podatelna vždy prováděna ručně.

#### **4.4.5. Evidence přijaté zásilky**

Evidence přijaté zásilky je řešena totožným způsobem jako pro nonZD. Způsob evidence je popsán v detailní analýze aplikace Podatelna (viz dokument uvedený výše).

#### **4.4.6. Získání dat z přijaté zásilky**

<span id="page-22-3"></span>Získání dat z přijaté zásilky znamená, že aplikace Podatelna poskytne digitalizaci informace pro automatické naplnění dat před započetím validace. Tato data jsou získána voláním WS z digitalizace. Tato WS je implementována v rámci implementace aplikace Podatelna. Předpokládá se tedy, že tato funkcionalita již bude v provozu v době nasazení aplikace pro zpracování ZD.

## <span id="page-23-0"></span>**4.5. Proces zpracování (IBM FileNet P8 a Siebel)**

Níže definovaný proces znázorňuje způsob nakládání se ZD v průběhu jeho zpracovávání. Zpracování je vázáno na jeden hlavní řídicí proces v P8, který sestává z několika sub-procesů a také z interakce s aplikací SBL. Interakce s aplikací SBL znamená, že je jí předáno procesní řízení a v P8 se čeká na odpověď.

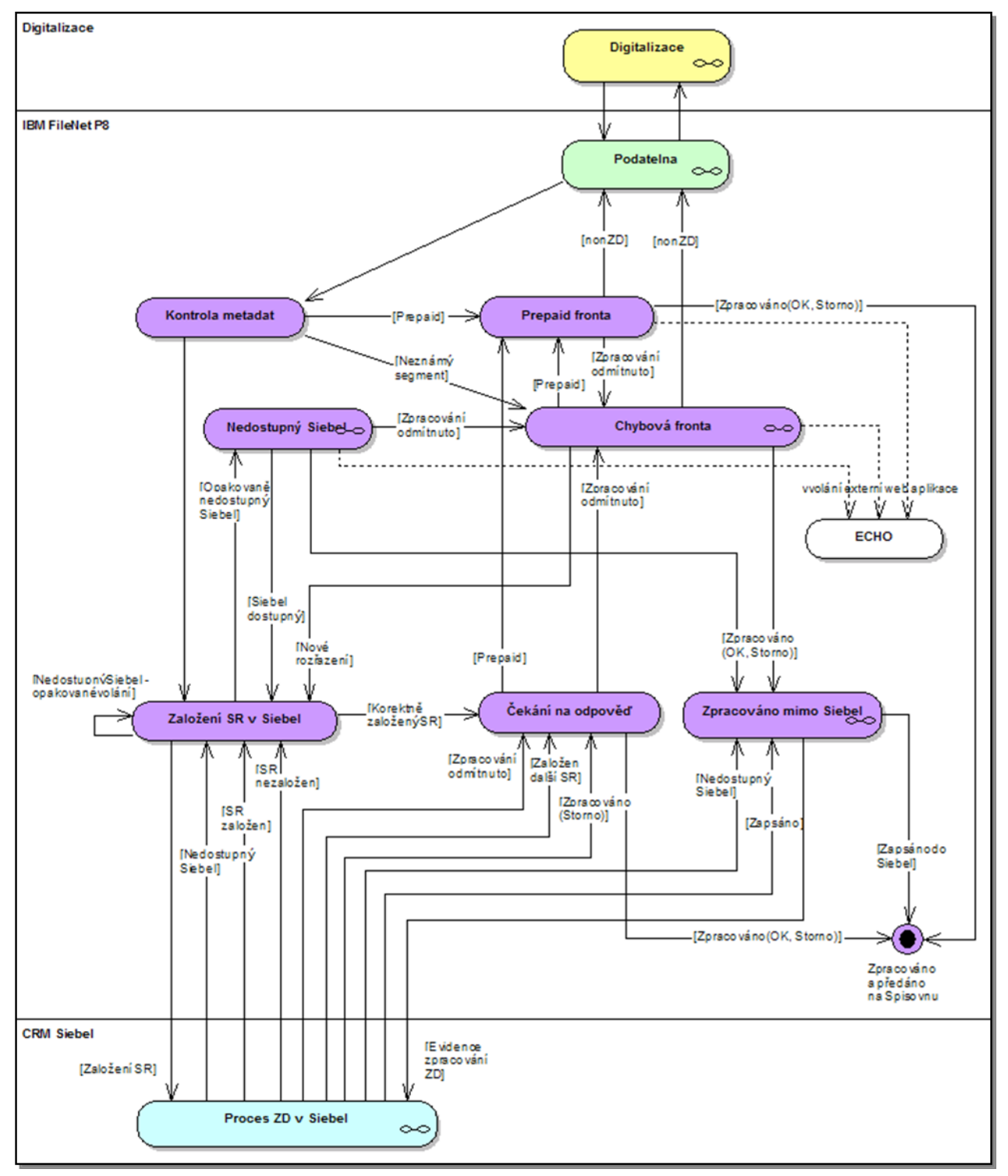

<span id="page-23-1"></span>*Obrázek 11 – Řídicí proces zpracování ZD*

#### **4.5.1. Kontrola metadat**

<span id="page-24-0"></span>Tento procesní krok je plně automatizovaný a bude provádět kontrolu metadat zpracovávaného ZD. Dokument bude z digitalizace, popř. Podatelny (po reklasifikaci), vybaven sadou metadat, které jej definují. Nicméně se může stát, že některá metadat vyplněna nebudou, a tak je nezbytné v takovém případě adekvátně reagovat.

Naprosto zásadní vlastností je Segment. Segment určuje typ SBL, ve kterém bude ZD zpracován, stejně tak určuje zpracovatelskou frontu v P8 v případě výpadku SBL nebo vzniku chybového stavu.

Primárním místem zpracování ZD bude vždy SBL. V případě, že nebude Segment znám nebo jej nebude možné dodatečně přiřadit, bude proces posunut do sub-procesu *Chybová fronta* (kapitola [4.5.5\)](#page-26-0).

Jestliže nebude znám segment již z digitalizace, resp. Podatelny, v rámci tohoto kroku se provede pokus o jeho dodefinování a to podle pravidel popsaných v sekci příloh (Příloha 2 – Vybraná [pravidla pro směro](#page-45-0)[vání procesu\)](#page-45-0). Typ dokumentu Rámcová smlouva bude vždy směrován do segmentu BA.

#### **4.5.2. Založení SR v Siebel**

<span id="page-24-1"></span>Založení SR v SBL bude automatizovaná operace bez vlivu uživatele. Založení bude probíhat podle komunikačního principu popsaného v kapitole [9.2.](#page-41-2) Každopádně automat bude v případě nedostupnosti SBL opakovat jeho volání automaticky a to ve třech opakovaných voláních s časovým odstupem jedné, dvou a třech minut. V případě stálé nedostupnosti SBL nebo nezaložení SR v SBL (i přes dostupnost) bude řízení procesu předáno do sub-procesu *Nedostupný Siebel* (kapitola [4.5.6\)](#page-27-0), čímž se umožní zpracování ZD v P8 podle plavidel v sub-procesu definovaných.

Jestliže bude SR korektně založen a jeho SR-Id bude vráceno do P8, dojde k propsání SR-Id do vlastností ZD, aby byl viditelný v SBL přes DOCCON, a následně se proces posune do interní čekací fronty na odpověď. Konkrétně bude SBL vracet:

- vždy ID kontaktní historie (ID\_KH),
- ID aktivity nebo ID servisního požadavku nebo ID objednávky.

#### **4.5.3. Čekání na odpověď**

<span id="page-24-2"></span>Čekání na odpověď je interní procesní fronta P8, která očekává reakci od SBL. Tato fronta není uživatelsky přístupná. Interakce mezi SBL a P8 bude probíhat podle komunikačního principu popsaného v kapitole [9.2.](#page-41-2)

SBL odpoví P8 třemi možnými způsoby, přičemž každá odpověď bude doprovázena sadou několika dalších metadat, která budou následně propsána do metadat ZD nebo vlastností WF:

- *Založen další SR*

V rámci zpracování v SBL byla vygenerován další související SR. Toto volání může být provedeno od SBL opakovaně. V rámci P8 bude vystavena WS, která bude tyto požadavky obhospodařovat.

- *Zpracováno – STORNO*

Zpracování bylo v SBL úspěšně dokončeno, nicméně ZD nebyl zpracován z nějakého důvodu. Důvod stornování bude jednou z předávaných informací a dále pak případně text poznámky, který se propíše do vlastnosti ZD.

- *Zpracování odmítnuto*

Zpracování bylo uživatelem v SBL odmítnuto. Z velké pravděpodobnosti proto, že hodnota segmentu nebyla správná a zpracování přináleží jiné zpracovatelské skupině nebo, že se jedná o nonZD. Důvod odmítnutí bude jednou z předávaných informací a dále pak případně text poznámky, který se propíše do vlastnosti ZD. Dokument pak bude odeslán do *Chybové fronty*.

WF proces bude ve frontě automaticky čekat po dobu 60 kalendářních dní (parametr procesu modifikovatelný administrátorem P8) a to od doby založení prvního ID kontaktní historie. V případě, že nebude poslána ze SBL některá z výše uvedených odpovědí (Zpracováno – STORNO, Zpracováno odmítnuto), bude po uvedené době proces ZD automaticky ukončen, dokument nastaven stav *Zpracováno – OK* a bude odeslán na Spisovnu.

#### **4.5.4. Prepaid fronta**

<span id="page-25-0"></span>Zpracovatelská fronta v P8, do které budou zasílány ZD, které byly detekovány jako *Prepaid*. Fronta bude přístupná předem definované skupině uživatelů (skupina v AD). Ti provedou zpracování obsahu dokumentu podle interních pravidel TO2CR a následně v procesu v P8 budou moci WF posunout dále jednou z následujících odpovědí:

- *Zpracováno – OK*

Zpracování bylo v P8 úspěšně dokončeno a ZD korektně zpracován. V případě, že zpracovatel bude chtít provést rozkopírování, provede tak ručně přímo na metadatech ZD.

- *Zpracováno – STORNO*

Zpracování bylo v P8 úspěšně dokončeno, nicméně ZD nebyl zpracován z nějakého důvodu. Tyto důvody budou ve všech dodaných variantách přístupny jako odpovědi ve formě rozbalovacího menu. V případě, že zpracovatel bude chtít provést rozkopírování, provede tak ručně přímo na metadatech ZD.

- *Zpracování odmítnuto*

Zpracování bylo uživatelem v P8 odmítnuto. S velkou pravděpodobností proto, že ZD není typu prepaid a zpracování přináleží jiné zpracovatelské skupině. ZD pak bude odeslán do *Chybové fronty*.

- *Nezákaznický dokument*

Dokument není zákaznický a bude předán k reklasifikaci do aplikace Podatelna.

Zpracovatel bude taktéž moci zvolit, zda chce nechat poslat ECHO a to tak, že stiskne tlačítko s názvem "ECHO". Princip volání a ovládání podrobněji viz kapitola [9.3.](#page-42-0)

Pro účely reportingu budou v tomto procesním kroku k dispozici tyto položky, které bude moci zpracovatel vyplnit:

- Akce A,
- Akce B,
- Akce C,
- Akce D,
- Kredit.

Položky typu Akce budou celočíselné (integer), položka Kredit pak číslo s plovoucí desetinnou čárkou (float). Podrobnější informace jsou dále uvedeny v kapitole [7.](#page-35-0)

#### **4.5.5. Chybová fronta**

<span id="page-26-0"></span>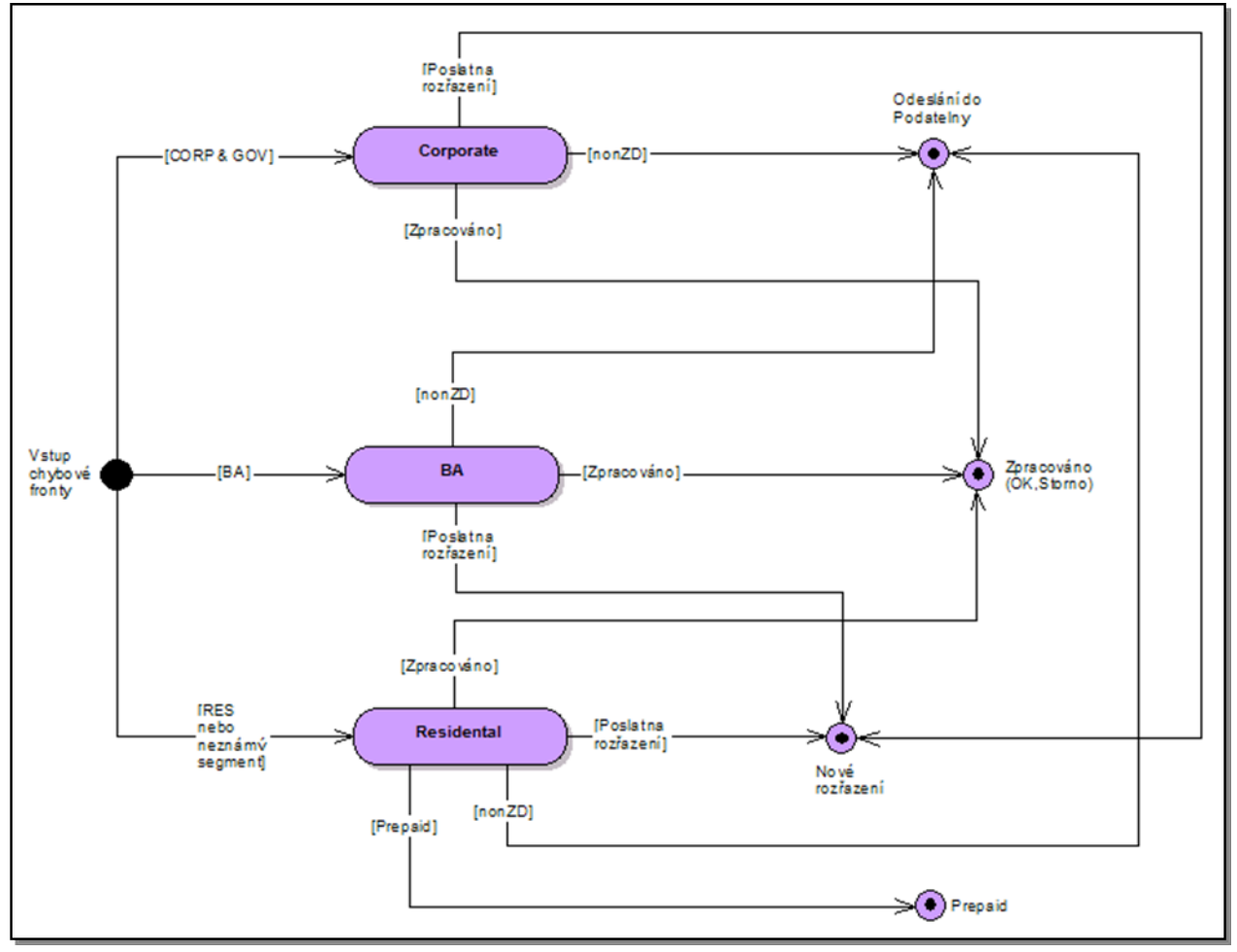

*Obrázek 12 – Proces chybové fronty*

<span id="page-26-1"></span>Chybová fronta je sub-proces sestávající ze tří zpracovatelských front v P8. Každá fronta má totožné vlastnosti, jen je určena jiné skupině zpracovatelů odpovídající hodnotě Segmentu. Skupina zpracovatelů je definována jako skupina v AD. V případě, že proces ZD vstoupí do chybové fronty, je automaticky uložen do fronty ke zpracování podle segmentu. Jestliže nebude segment znám, bude ZD automaticky předán do fronty RES.

Uživatel bude moci v případě potřeby měnit metadata ZD a následně odpovědět jednou z následujících odpovědí:

- *Zpracováno – OK*
- *Zpracováno – STORNO*
- *Nezákaznický dokument*

Výše uvedené tři odpovědi mají totožné vlastnosti jako u Prepaid fronty (kapitola [4.5.4\)](#page-25-0). Navíc pro odpovědi *Zpracováno* může uživatel zadat informační poznámku pro pozdější předání do SBL jako součást kontaktní historie.

- *Prepaid (pouze fronta RES)*

Uživatel detekoval dokument jako typ *Prepaid*, a tudíž jej přesouvá do odpovídající fronty ke zpracování.

- *Poslat na rozřazení*

Uživatel opravil korektně segment a odesílá ZD do SBL na zpracování.

Zpracovatel bude taktéž moci zvolit, zda chce nechat poslat ECHO a to tak, že stiskne tlačítko s názvem "ECHO". Princip volání a ovládání podrobněji viz kapitola [9.3.](#page-42-0)

<span id="page-27-0"></span>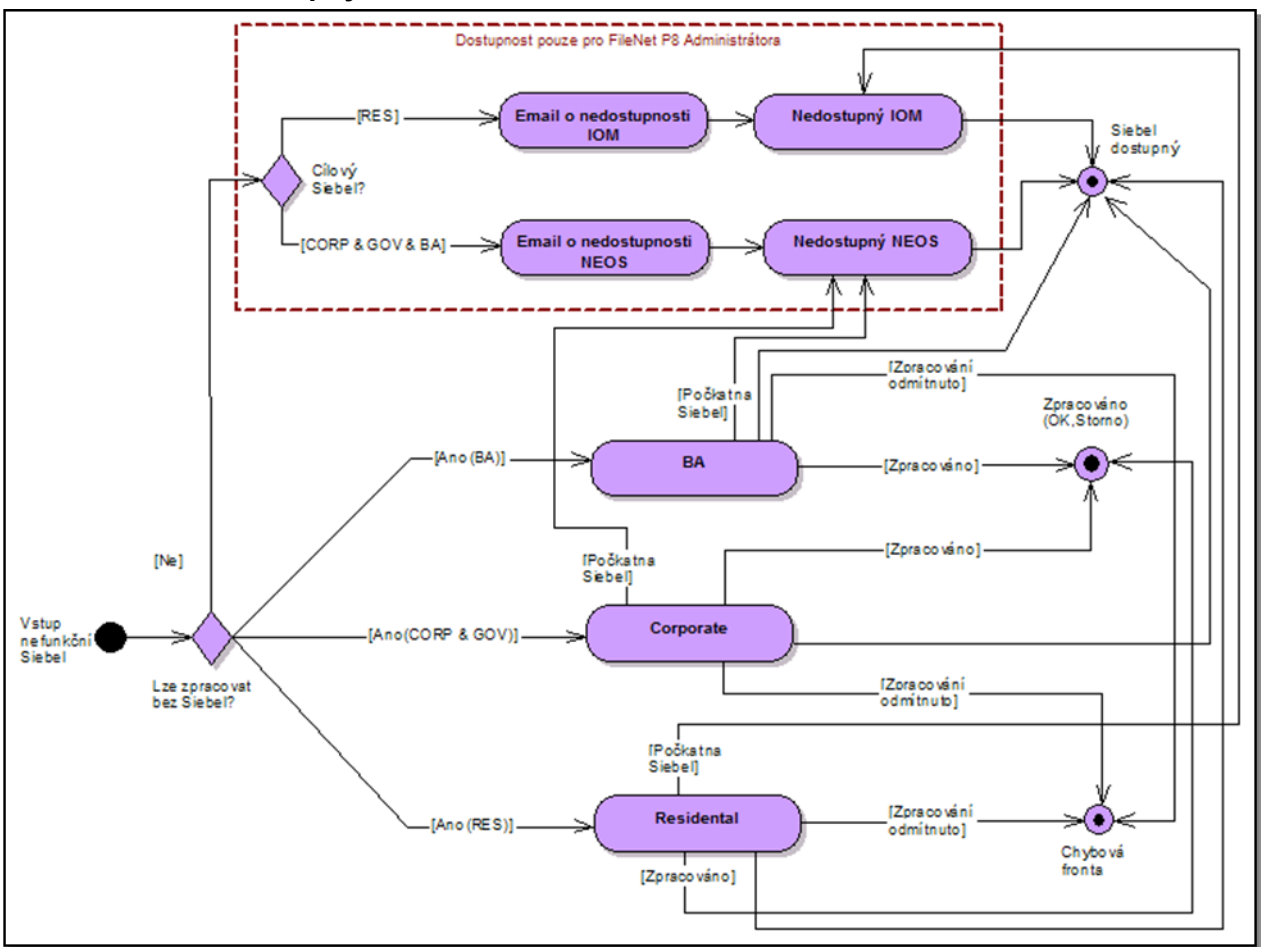

#### **4.5.6. Nedostupný Siebel**

*Obrázek 13 – Proces při nedostupnosti SBL*

<span id="page-27-1"></span>Bude-li SBL opakovaně nedostupný jak bylo popsáno v kapitole [4.5.2,](#page-24-1) pak dojde k předání řízení do tohoto sub-procesu v P8. Na základě pravidla (Příloha 1 – [Seznam typů zákaznických dokumentů\)](#page-44-1) co lze a co nelze zpracovat mimo SBL dojde k prvotnímu rozřazení.

Dokumenty, které vyžadují ke zpracování SBL budou podle segmentu přesunuty do jedné fronty, která odpovídá SBL, ve kterém se mají zpracovat. Protože budou existovat dva SBL, fronty jsou dvě. Obě jsou přístupné pouze a jen P8 administrátorovi (bude založena speciální skupina na AD pro účely ZD). Jakmile bude ten který SBL dostupný, P8 administrátor zajistí, dokončením procesního kroku WF, přesun zpracování do odpovídajícího SBL. Bude to moci provést i hromadě přes administrační nástroje P8. P8 Administrátor bude emailem informován o situaci, že ten který SBL není dostupný.

Dokumenty, které lze zpracovat mimo SBL budou podle segmentu rozřazeny do odpovídající fronty podle stejného pravidla jako v *Chybové frontě.* Uživatel bude moci v případě potřeby měnit metadata ZD a následně odpovědět jednou z následujících odpovědí:

- *Zpracováno – OK*
- *Zpracováno – STORNO*
- *Zpracování odmítnuto*

Výše uvedené tři odpovědi mají totožné vlastnosti jako u Prepaid fronty (kapitola [4.5.4\)](#page-25-0). Navíc pro odpovědi *Zpracováno* může uživatel zadat informační poznámku pro pozdější předání do SBL jako součást kontaktní historie.

**a AutoCont** 

- *Počkat na Siebel*

Tuto odpověď zpracovatel zvolí v případě, že ZD nelze zpracovat bez SBL.

- *Siebel dostupný*

Tuto odpověď může zvolit zpracovatel v případě, že má informaci, že daný SBL je již dostupný. Nicméně tato odpověď je primárně určena pro P8 administrátora, který jakmile bude ten který SBL dostupný, zajistí výběrem této odpovědi přesun procesu do SBL. Bude to moci provést i hromadě přes administrační nástroje P8.

Zpracovatel bude taktéž moci zvolit, zda chce nechat poslat ECHO a to tak, že stiskne tlačítko s názvem "ECHO". Princip volání a ovládání podrobněji viz kapitola [9.3.](#page-42-0)

<span id="page-28-0"></span>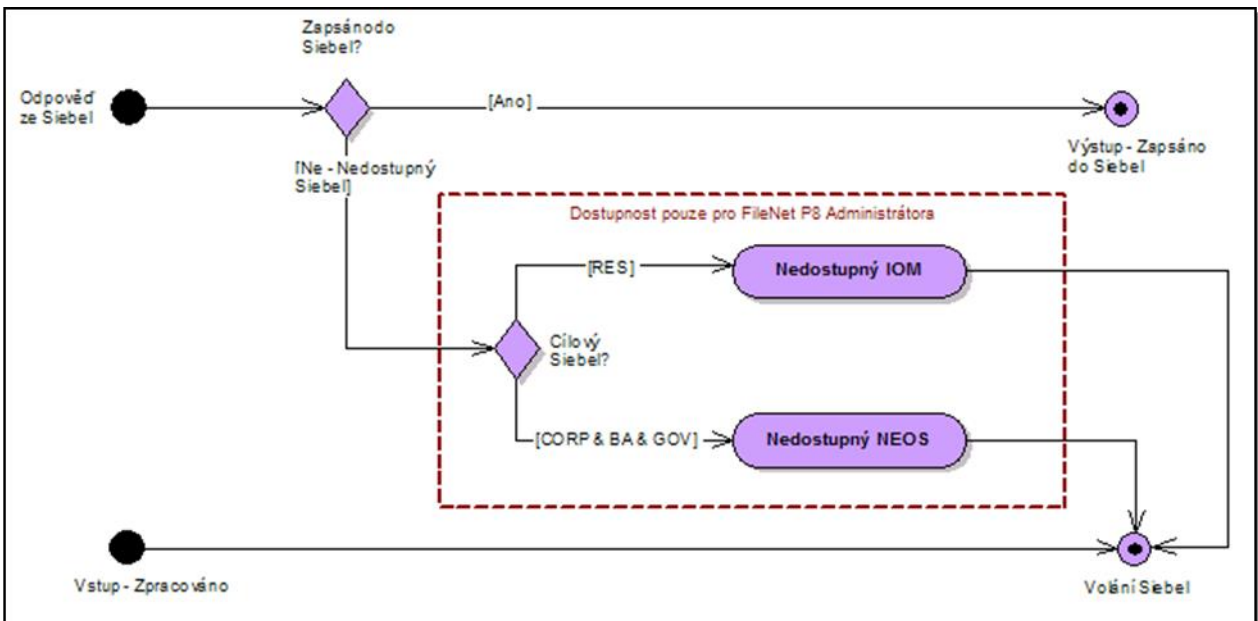

**4.5.7. Zpracováno mimo Siebel**

*Obrázek 14 – Proces zápisu do SBL po zpracování v P8*

<span id="page-28-1"></span>Uvedený sub-proces bude spuštěn pouze za předpokladu, že ZD byl zpracován v sub-procesu *Chybová fronta* nebo *Nedostupný Siebel*. Existence tohoto sub-procesu je dána tím, že je třeba zajistit založení záznamu v kontaktní historii v SBL.

Založení bude probíhat podle komunikačního principu popsaného v kapitole [9.2.](#page-41-2) Každopádně automat nebude opakovaně SBL volat v případě jeho nedostupnosti. V případě nedostupnosti SBL bude dokument přesunut do jedné fronty, která odpovídá SBL, ve kterém se mají zpracovat. Protože budou existovat dva SBL, fronty jsou dvě. Obě jsou přístupné pouze a jen P8 administrátorovi. Jakmile bude ten který SBL dostupný, P8 administrátor zajistí, dokončením procesního kroku WF, přesun zpracování do odpovídajícího SBL. Bude to moci provést i hromadě přes administrační nástroje P8.

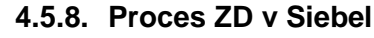

<span id="page-29-0"></span>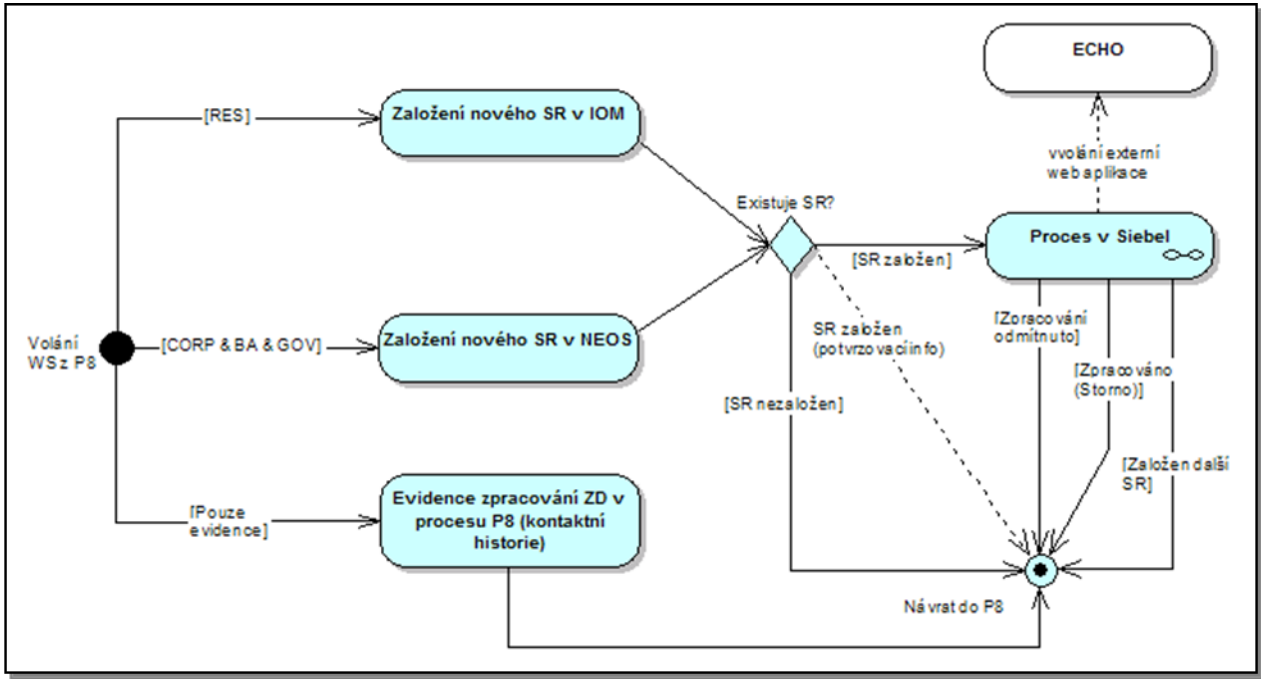

*Obrázek 15 – Proces zpracování v SBL*

<span id="page-29-1"></span>Proces v SBL úzce související s procesem v P8 je znázorněn na výše uvedeném obrázku. Procesní znázornění definuje komunikační princip mezi P8 a SBL. Samotný (sub-)proces zpracování v SBL není předmětem tohoto dokumentu a přesahuje jeho rámec (vyjma zobrazení dokumentu přes DOCCON, viz níže). Každá interakce mezi P8 a SBL znamená volání WS na základě komunikačních principů popsaných kapitole [9.2.](#page-41-2)

Volání WS z P8 lze rozdělit do dvou kategorií:

- *Založení nového SR v SBL*

SR bude podle segmentu založen v odpovídajícím SBL, tj. RES v IOM a CORP, BA a GOV v NEOS.

- *Zápis do kontaktní historie v SBL*

Zde se jedná o propsání informace o zpracování ZD mimo SBL, tj. v P8.

Volání WS ze SBL lze opět rozdělit do více kategorií:

- *SR založen*

Požadavek na založení nového SR proběh úspěšně a jako návratová hodnota je vrácen SR-Id, aby bylo možné v P8 provést provázání a ZD tak byl v SBL viditelný přes DOCCON.

- *SR nezaložen*

Požadavek na založení nového SR neproběhl úspěšně a jako návratová hodnota bude vrácen důvod (např. chybové hlášení) neúspěchu.

- *Evidence kontaktní historie dokončena*

Návratová informace, že zápis do kontaktní historie byl proveden.

- *Založen další SR*

V rámci procesu zpracování v SBL byl vygenerován další SR. Jeho ID je předáno do P8, aby byl ZD korektně viditelný v SBL přes DOCCON.

- *Zpracováno – STORNO*

Zpracování bylo v SBL úspěšně dokončeno, nicméně ZD nebyl zpracován z nějakého důvodu. Tento důvod bude předán do P8. V případě, že zpracovatel bude chtít provést rozkopírování, provede tak podle pravidel práce v SBL a to přes DOCCON přímo na vlastnostech ZD.

- *Zpracování odmítnuto*

Zpracování bylo uživatelem v SBL odmítnuto. S velkou pravděpodobností proto, že je jedná o nonZD nebo zpracování přináleží jiné zpracovatelské skupině. ZD pak bude odeslán v P8 do *Chybové fronty*.

Zpracovatel bude taktéž moci přes DOCCON zvolit, zda chce nechat poslat ECHO. Princip volání a ovládání podrobněji viz kapitola [9.3.](#page-42-0)

Na dokument v P8 bude z prostředí SBL nahlíženo přes DOCCON, který pro tyto účely bude rozšířen o následující funkcionalitu:

- umožnění tvorby anotací do obsahu dokumentů ve formátu TIFF,
- možnost změny vlastností (single-value i multi-value) zpracovávaného dokumentu,
- zobrazení historie u dokumentu (standardní auditní stopa, kterou lze nastavit ke sledování nad dokumentovou třídou – změna vlastností, práv, kdo a kdy zobrazil obsah, atp.),
- možnost zobrazení compound (složené) a multi-content (multi-element) dokumentů,
- rozšíření stávající funkcionality hledání o využití operátoru OR v podkladovém SQL dotazu,
- rozšíření stávající funkcionality hledání přes více dokumentových tříd,
- umožnit volání aplikace ECHO přes tlačítko s názvem "ECHO" dle principu popsaného v kapitole [9.3,](#page-42-0)
- přidání autentikačního mechanismu pro každého uživatele (každý uživatel bude přistupovat pod svým uživatelským účtem)
	- o v případě, že budou s implementací výše uvedeného technologické problémy (ať už na straně ACCZ nebo na straně TO2CR) bude požadavek na jméno a heslo pouze při požadavku na změnu vlastností.

#### **4.5.9. Zpracováno a předáno na Spisovnu**

<span id="page-30-0"></span>Jakmile bude ZD zpracován, bude předáván automaticky do evidence do aplikace Spisovna, která zajistí hlídání skartačních a archivačních lhůt.

V případě, že aplikace Spisovna nebude v době nasazení aplikace pro zpracování ZD k dispozici, bude tento automatizovaný krok řešen tak, že ZD bude předán zpět do aplikace Podatelna do stavu *K předání na spisovnu*.

### <span id="page-31-0"></span>**4.6. Uložení historie WF v P8**

Jakmile bude celé zpracování dokončené, celá historie WF se uloží jako HTML dokument. Historie nebude obsahovat procesní historii ze SBL, ale pouze z P8. HTML dokument bude přiložen jako compound dokument k danému ZD a zdědí jeho přístupová oprávnění. Jedná se o využití již existující funkcionality v TO2 pro eDMS dokumenty, avšak rozšířené o ukládání výstupu jako compound dokument. Do položky Komentář (využije se systémové pole WF v P8) bude automaticky propisována poznámka k odbavení každého procesního kroku v P8, kde byla interakce uživatele. Grafická podoba HTML dokumentu je znázorněna na následujícím obrázku.

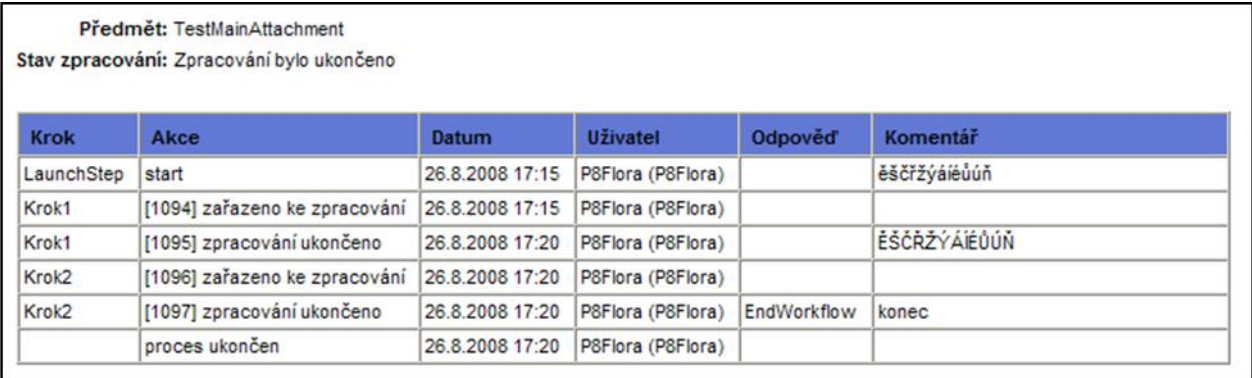

<span id="page-31-1"></span>*Obrázek 16 – Ukázka grafického výstupu historie WF*

**a AutoCont** 

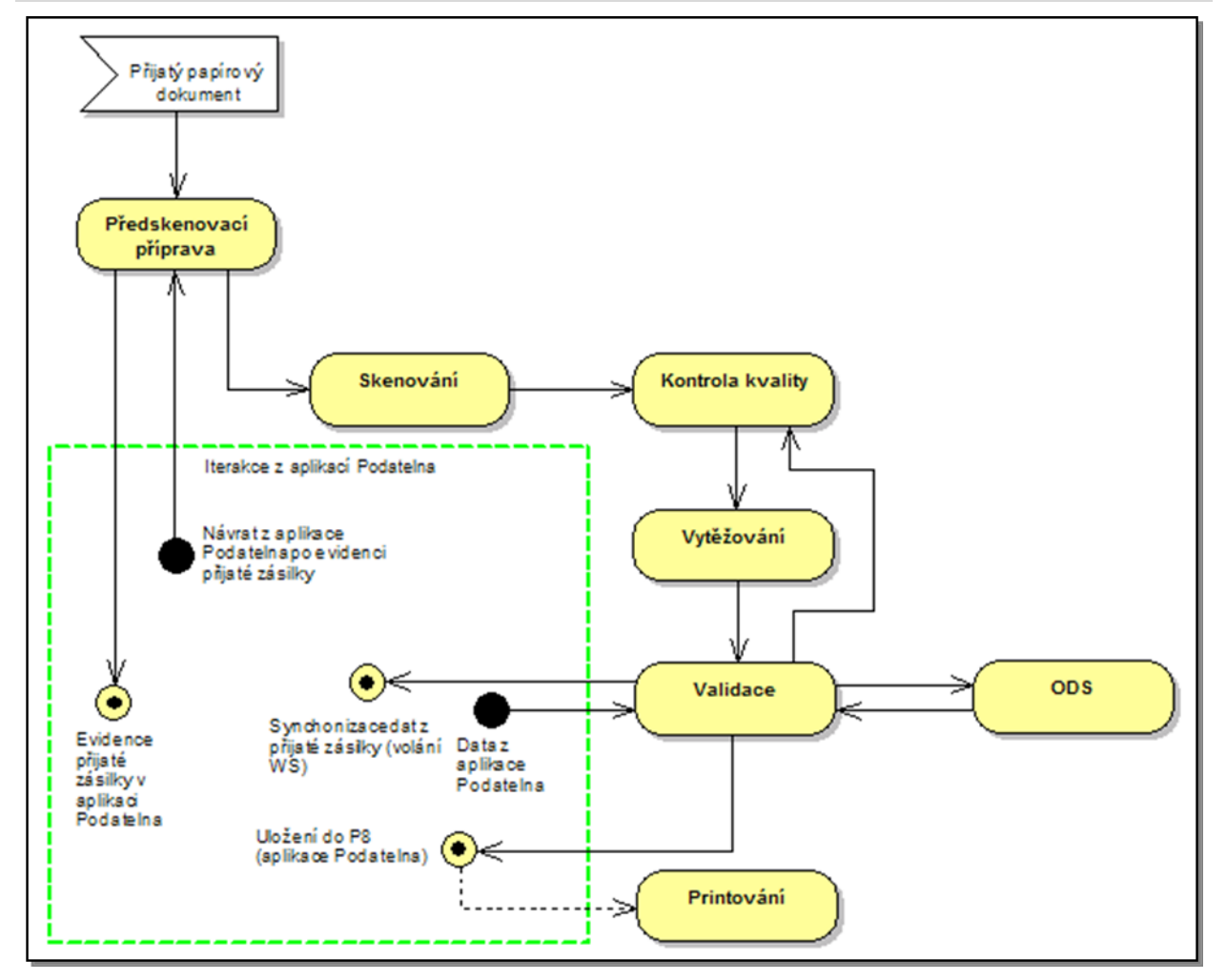

## <span id="page-32-0"></span>**5. Proces dokumentů k archivaci**

*Obrázek 17 – Proces digitalizace – archivace*

<span id="page-32-1"></span>Dokument určený k archivaci bude příchozím papírovým dokumentem na podatelnu. Tento dokument bude již opatřen BC (nebude-li, bude BC nalepen na podatelně) a bude odesílán od Prodejce. Dokumenty k archivaci budou v rámci *Předskenovací přípravy* vytříděny samostatně a skenovány samostatnou dávkou nebo více dávkami, což bude definitivně určeno v rámci technického designu.

Pro dokumenty, na které se BC lepit nebude (Prepaid, O2 karta), se bude BC automaticky generovat a pro skenování tohoto typu ZD bude existovat samostatná dávka.

Jako samostatný dokument budou validovány kopie ID. Až do validace však musí projít ve správném pořadí, tak jak byly skenovány za žádostí, ke které patří. Důvodem je přiřazení ke správnému zákazníkovi v případě že se ID dokument neváže přímo k zákazníkovi, ale třeba jeho zákonnému zástupci, jednateli, oprávněné osobě. Validátor bude mít možnost na tlačítko použít hodnoty společných indexů, které byly vyplněny ve *Validaci* před daným dokumentem.

Ve *Validaci* bude možno zadat číslo krabice, které se zadá před otevřením dávky jednou nebo opakovaně po zavření a otevření aplikace.

Po naskenování dokumenty vždy projdou *Validací*, kde budou ručně doplněny o potřebné atributy. Také bude možno nastavit informace o statusu (originál, polooriginál) u následujících indexů:

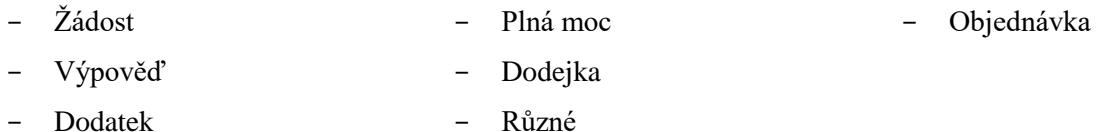

Dále budou automaticky označeny jako dokumenty určené k archivaci (jeden z atributů vyplněný automaticky a uživatelsky neovlivnitelný), aby v P8 nedošlo k automatickému spuštění WF a tím vygenerování nežádoucího SR v SBL. Označení dokumentu, že je určen k archivaci je pouze interní hodnota pro uložení v P8, nijak nesouvisí s fyzickou archivací dokumentu, protože dokument nemusí být nutně fyzicky archivován. Dokument bude po ukončení *Validace* uložen do P8.

Pro reporting chyb prodejců bude umožněno zadání typu chyby na dokumentu a to výběrem s číselníku (viz Příloha 4 – [Číselník chyb prodejců\)](#page-47-0). Tato informace bude provázána s kódem prodejce, který bude vytěžen z hlavičky. V případě že vytěžen nebyl a dokument chybu obsahuje, bude validátorem kód doplněn, popř. opraven (v případě chybného vytěžení)*.* Podrobnější informace o reportingu jsou dále uvedeny v kapitole [7.](#page-35-0)

*Validace* bude probíhat totožně jako u ostatních ZD včetně komunikace s ODS, avšak s tou výjimkou, že ODS nebude automaticky volán před *Validací,* jako je tomu u ZD ke zpracování. V případě, že je třeba provést rozkopírování, provede to uživatel ručně nebo s pomocí volání ODS. Taktéž volání P8, zda již dokument se stejným BC v P8 existuje, bude pouze na ruční zavolání z *Validace*. Před ní automatické volání taktéž nebude. Pokud obsluha *Validace* obdrží zpět data s tím, že existující ZD má ukončené zpracování s výsledkem *Storno*, bude moci obdržená data odmítnout. V ostatních případech budou data automaticky vyplněna.

Jestliže se ve *Validaci* zjistí, že se daný ZD nepatří k archivaci, ale má být zpracován, bude jej možné ve *Validaci* odstranit. Následně bude dodatečně naskenován dávkou pro zpracovávání ZD, a tudíž se mu v P8 spustí proces a v SBL vygeneruje SR.

V případě, že se ve *Validaci* zjistí, že je třeba spojit dva za sebou jdoucí dokumenty v dávce, bude třeba celou dávku odeslat zpět do *Kontroly kvality* a zde to provést toto spojení standardními prostředky modulu. Indexy vyplněné ve *Validaci* nebudou ztraceny, což je vlastnost KC. Validátor bude moci před odesláním dokumentu do *Kontroly kvality* zadat informační poznámku, která se pak uživateli v *Kontrole kvality* zobrazí.

V P8 bude takový ZD automaticky evidován v aplikaci Podatelna totožně jako jiné ZD. Nebude mu však spouštěn standardní proces zpracování. Před samotnou evidencí v aplikaci Podatelna, bude ještě provedeno to, že se automaticky provede kontrola, zda již v úložišti existuje ZD se stejným BC. Bude-li takový dokument nalezen, pak k evidenci samostatného ZD nedojde, ale nalezený ZD bude naverzován o nový obsah. Naverzováním se přenesou některá metadata z předchozí verze a některá budou v nové verzi přepsána hodnotami z nově příchozí verze ZD.

Jakmile bude dokument korektně uložen v P8, bude možné provést *Printování* podle totožných pravidel jak je popsáno v kapitol[e 4.3.12.](#page-20-1)

## <span id="page-34-0"></span>**6. Box management**

Tato kapitola uceleně shrnuje poznatky výše uvedeného textu. Jedná o popis všech možných variant, které TO2CR chce mít k dispozici.

Papírový dokument (ZD i nonZD) bude vždy před samotným skenováním opatřen BC. BC buď bude nalepen přímo na podatelně, nebo jej již nalepí prodejce. Výjimku bude tvořit dokument skenovaný dávkou *Archivace bez BC* (viz kapitol[a 8.1\)](#page-37-1), kdy se BC bude generovat.

Dokumenty budou ukládány do krabic, které mohou být dočasné nebo finální. Každopádně do krabice se dokumenty budou ukládat s tím, že později v rámci *Printace* bude určeno, které z nich budou fyzicky archivovány a které skartovány. Nikdy nedojde k situaci, že by byla skartována stránka dokumentu určeného k printaci, která obsahuje BC. Maximálně to bude nějaká strana/strany v rámci tohoto dokumentu.

Jelikož TO2CR v době akceptace této analýzy nemá jasnou představu o organizačním řešení papírových dokumentů, tj. ukládání do krabic (dočasné/finální), označení krabic (označené/neoznačené) ani o místním uspořádání práce lidí, budou v rámci implementace digitalizační části pro podporu více možných variant implementovány možnosti definování čísla krabice v těchto modulech:

- skenovací modul,
- validační modul.

Číslo krabice bude možné zadat do definovaného atributu pro první dokument. Další dokumenty pak tuto hodnotu budou automaticky přebírat, dokud nebude uživatelem změněna nebo nedojde k uzavření modulu. Číslo bude vždy ve formátu \$###, kde \$ je písmeno A-Z a ### je trojciferné pořadové číslo.

Aby byla zachována kontinuita čísel krabic, nedocházelo k překlepům nebo používání již uzavřených čísel krabic, bude existovat v MS SQL databázi číselník. Číselník bude plně v administraci TO2CR, která zajistí jeho prvotní naplnění a následnou správu. Tento číselník bude obsahovat seznam všech čísel krabic, které již byly uzavřeny a také ty, které ještě uzavřeny nejsou. Neuzavřená čísla krabic se budou obsluze nabízet formou rozbalovacího menu.

## <span id="page-35-0"></span>**7. Reporting**

Reporty práce uživatelů vztahující se k ZD se budou generovat v systému GDW, a nejsou předmětem této detailní specifikace.

Podkladová detailní data se budou generovat systémy KC a P8 podle níže uvedených specifikací a dávkově poskytovat GDW, který zajistí jejich archivaci a potřebné zpracování. Vstupní formát pro GDW je plain text s dohodnutou delimitací prostřednictvím SFTP protokolu.

Pro zjednodušení budou na straně systému ZD vytvořeny dočasné (temporary) datové struktury, do kterých se budou potřebná data sbírat formou databázových operací mezi dočasnou strukturou a vlastní databázovou strukturou KC nebo voláním uložených procedur z WF kroků (DBExecute) procesu v P8 v okamžiku jejich ukončování. Z dočasných databází budou data v definovaném formátu a s danou periodicitou exportována do GDW prostřednictvím DTS.

## <span id="page-35-1"></span>**7.1. Reporting pro Kofax**

Z nasbíraných dat modulů KC Skenování, BAM, Kontrola kvality a Validace bude možné reportovat, kdo, kdy, co a jak dlouho dělal. Z toho důvodu se budou evidovat následující informace o zpracovávané dávce:

- čas zahájení zpracování dávky,
- čas dokončení zpracování dávky,
- jméno stanice, na které se pracovalo,
- uživatelské jméno zpracovatele,
- název modulu KC,
- název dávky,
- třída dávky,
- identifikace dávky,
- počet dokumentů v dávce,
- počet stran v dávce,
- adresa uložení (jen krabice),
- příznak, zda se bude dále zpracovávat v P8 nebo se jedná jen o archivaci.

V případě Validace se navíc kromě "sumárních" dat na úrovni dávky budou evidovat (v jiné tabulce) též detailní data na úrovni jednotlivých indexovaných dokumentů s důrazem na validovaná data:

- čas vytvoření dokumentu (čas skenování, importu),
- identifikace dávky (reference na tabulku výše),
- telco indexy dokumentu (pro vícehodnotové indexy jen první hodnota),
	- o MSSIDN, IČO/RČ, referenční číslo, atd. (viz doménový model a data vracená z ODS),
- kód prodejce,
- chyba prodejce,
- GUID dokumentu v P8 (bude doplněn z procesu P8),
- typ/podtyp dokumentu,
- počet stran,
- celá adresa uložení,
- původ (sken, fax, import, e-mail),
- uživatelské jméno zpracovatele,
- příznak, zda se bude dále zpracovávat v P8 nebo se jedná jen o archivaci.

### <span id="page-36-0"></span>**7.2. Reporting pro P8**

V okamžiku dokončení procesu zpracování ZD v P8 budou zaznamenána následující data:

- GUID dokumentu
- čas vytvoření dokumentu (čas skenování)
- čas spuštění procesu v P8, resp. čas posledního předání při přehazování mezi frontami (a nebo SBL)
- čas ukončení procesu (dokončení zpracování)
- telco indexy dokumentu (pro vícehodnotové indexy jen první hodnota),
	- o MSSIDN, IČO/RČ, referenční číslo, atd. (viz doménový model a data vracená z ODS),
- kód prodejce
- typ/podtyp dokumentu
- počet stran
- celá adresa uložení
- původ (sken, fax, import, e-mail)
- výsledek zpracování (i to, co vrátí SBL)
- uživatelské jméno zpracovatele

V případě Prepaid fronty budou ukládány také tyto hodnoty, které budou vyčteny z datových položek WF nebo vlastností ZD:

- akce A.
- akce B,
- akce C,
- akce D,
- kredit,
- příčina reklamace,
- důvod reklamace.

## <span id="page-37-0"></span>**8. Doménový model**

### <span id="page-37-1"></span>**8.1. Objekty v KC**

V rámci KC budou definovány tyto dávky, které budou využity k zavedení papírového ZD do systému:

- **1. Strukturované OCR** (SCAN RECOGNITION DOTAZ DO ODS/P8 VALIDACE RELEASE) Provede se dotaz do P8 (Podatelna) a v případě nalezení BC navrátí požadované návratové hodnoty a provede se dotaz do ODS na základě automaticky vytěžených atributů (pokud budou takové, podle kterých může být dotaz proveden). Následně bude proveden přesun do Validace, kde se zobrazí vytěžená data a případně vrácená data z ODS. V případě, kdy data automaticky vytěžena nebudou, nebo ODS nevrátí všechny požadované atributy, v rámci validace operátor manuálně vyplní požadované atributy a "stisknutím tlačítka" provede opakovaný dotaz do ODS. V případě, že ODS nevrátí *3R segment*, bude tento index prázdný a automaticky se vyplní index *Segment* hodnotou *resident*.
- **2. Strukturované ICR** (SCAN RECOGNITION DOTAZ DO ODS/P8 VALIDACE RELEASE) Provede se dotaz do P8 (Podatelna) a v případě nalezení BC navrátí požadované návratové hodnoty a provede se dotaz do ODS na základě automaticky vytěžených atributů (pokud budou takové, podle kterých může být dotaz proveden). Následně bude proveden přesun do Validace, kde se zobrazí vytěžená data a případně vrácená data z ODS. V případě, kdy data automaticky vytěžena nebudou, nebo ODS nevrátí všechny požadované atributy, v rámci validace operátor manuálně vyplní požadované atributy a "stisknutím tlačítka" provede opakovaný dotaz do ODS. V případě, že ODS nevrátí *3R segment*, bude tento index prázdný a automaticky se vyplní index *Segment* hodnotou *resident*.
- **3. Nestrukturované** (SCAN RECOGNITION VALIDACE DOTAZ DO ODS/P8 RELEASE) Provede se pouze vytěžení BC a na jeho základě se provede dotaz do P8 (Podatelna) a v případě nalezení BC navrátí požadované návratové hodnoty. V rámci validace operátor manuálně vyplní požadované atributy a "stisknutím tlačítka" provede dotaz do ODS.
- **4. Archivace bez BC** (SCAN VALIDACE RELEASE FYZICKÁ SKARTACE) Defaultně bude nastaven typ a podtyp dokumentu, vygeneruje se BC (stejně jako pro emaily a faxy) a ve validaci operátor zadá MSISDN.
- **5. Archivace strukturované OCR** (SCAN RECOGNITION DOTAZ DO ODS/P8 VALIDACE RELEASE)

Pokud P8 nevrátí žádné návratové hodnoty, provede se ještě dotaz do ODS na základě automaticky vytěžených atributů (pokud budou takové, podle kterých může být dotaz proveden). V případě, kdy data automaticky vytěžena nebudou, v rámci validace operátor manuálně vyplní požadované atributy a "stisknutím tlačítka" provede dotaz do ODS. V případě, kdy P8 BC nalezne, přepíší se vytěžená data daty z P8 za předpokladu, že dokument s existujícím BC v P8 nemá ukončené zpracování se závěrem *Zpracováno – STORNO*. Jestliže má, ve *Validaci* může uživatel indexy odmítnout a to tak, že je odstraní ze schránky a propíše prázdné hondoty.

**6. Archivace strukturované ICR** (SCAN – RECOGNITION – DOTAZ DO ODS/ P8 – VALIDACE – RELEASE)

Pokud P8 nevrátí žádné návratové hodnoty, provede se ještě dotaz do ODS na základě automaticky vytěžených atributů (pokud budou takové, podle kterých může být dotaz proveden). V případě, kdy data automaticky vytěžena nebudou, v rámci validace operátor manuálně vyplní požadované atributy a "stisknutím tlačítka" provede dotaz do ODS. V případě, kdy P8 BC nalezne, přepíší se vytěžená data daty z P8 za předpokladu, že dokument s existujícím BC v P8 nemá ukončené zpracování se závěrem *Zpracováno – STORNO*. Jestliže má, ve *Validaci* může uživatel indexy odmítnout a to tak, že je odstraní ze schránky a propíše prázdné hondoty.

**7. Archivace nestrukturované** (SCAN – RECOGNITION – DOTAZ DO ODS/P8 – VALIDACE – RELEASE)

Pokud P8 nevrátí žádné návratové hodnoty, provede se ještě dotaz do ODS na základě automaticky vytěžených atributů (pokud budou takové, podle kterých může být dotaz proveden). V případě, kdy data automaticky vytěžena nebudou, v rámci validace operátor manuálně vyplní požadované atributy a "stisknutím tlačítka" provede dotaz do ODS. V případě, kdy P8 BC nalezne, přepíší se vytěžená data daty z P8 za předpokladu, že dokument s existujícím BC v P8 nemá ukončené zpracování se závěrem *Zpracováno – STORNO*. Jestliže má, ve *Validaci* může uživatel indexy odmítnout a to tak, že je odstraní ze schránky a propíše prázdné hondoty.

**8. Rescan** (SCAN – RECOGNITION – DOTAZ DO ODS/ P8–/VALIDACE/ – RELEASE)

V případě, kdy bude nutné provést RESCAN, operátor v rámci skenování vybere skenovací dávku "Rescan" a provede naskenování požadovaného papírového dokumentu. Po vytěžení BC, bude proveden dotaz do P8. V případě nalezení dat, provede jejich vložení do indexů. Pokud čárový kód nebude v P8 nalezen, bude dokument předán v manuální indexaci.

Dále budou vytvořeny dávky pro import ZD prostřednictvím sdíleného disku a emailu. Jejich workflow v rámci KC bude IMPORT –QUALITY CONTROL–/BAM/ – RECOGNITION – DOTAZ DO ODS/P8 – /VALIDACE/ – RELEASE. Do *Validace* bude ZD odeslán pouze za předpokladu, že ODS nevrátí jednoznačné indexy, tj. právě jednu validní množinu indexů. Dávky budou pojmenovány následovně:

#### **1. Prodejce**

Import bude proveden ze sdíleného diskového prostoru a bude nakonfigurován oproti jednomu konkrétnímu adresáři, který bude obsahovat ZD od všech prodejců. Importovány budou pouze TIFF soubory, které odpovídají strukturou názvu podle kapitoly [4.3.4](#page-16-2) (prodejce-web, prodejce-email).

#### **2. Fax**

Import bude proveden ze sdíleného diskového prostoru a bude nakonfigurován oproti jednotlivým adresářům, které svým názvem odpovídají jednotlivým faxovým číslům. Počet konfigurovaných adresářů odpovídá počtu faxových čísel uvedených v Příloha 2 – Vybraná pravidla pro směrování procesu. Importovány budou pouze TIFF soubory, které odpovídají strukturou názvu pro fax podle kapitoly [4.3.4.](#page-16-2)

#### **3. Email**

Import bude proveden z definovaných mailboxů na MS Exchange. Počet konfigurovaných mailboxů odpovídá počtu emailových adres uvedených v Příloha 2 – Vybraná pravidla pro směrování procesu.

Importovány jako obrázek budou formáty TIFF, PDF, JPG, BMP, které budou vyjma TIFF interně v KC převedeny na TIFF. Vše ostatní bude importováno beze změn a do P8 také beze změn uloženo. Náhled v rámci KC bude možný pouze k tomu určeným nativním prohlížečem.

### <span id="page-39-0"></span>**8.2. Objekty v P8**

Dokumentová třída zákaznický dokument bude dědit vlastnosti od základní třídy příchozího dokumentu, který standardně využívá aplikace Podatelna. Na níže uvedeném obrázku je zobrazena dědičná vazba objektů v P8, která vychází z objektového modelu Podatelny.

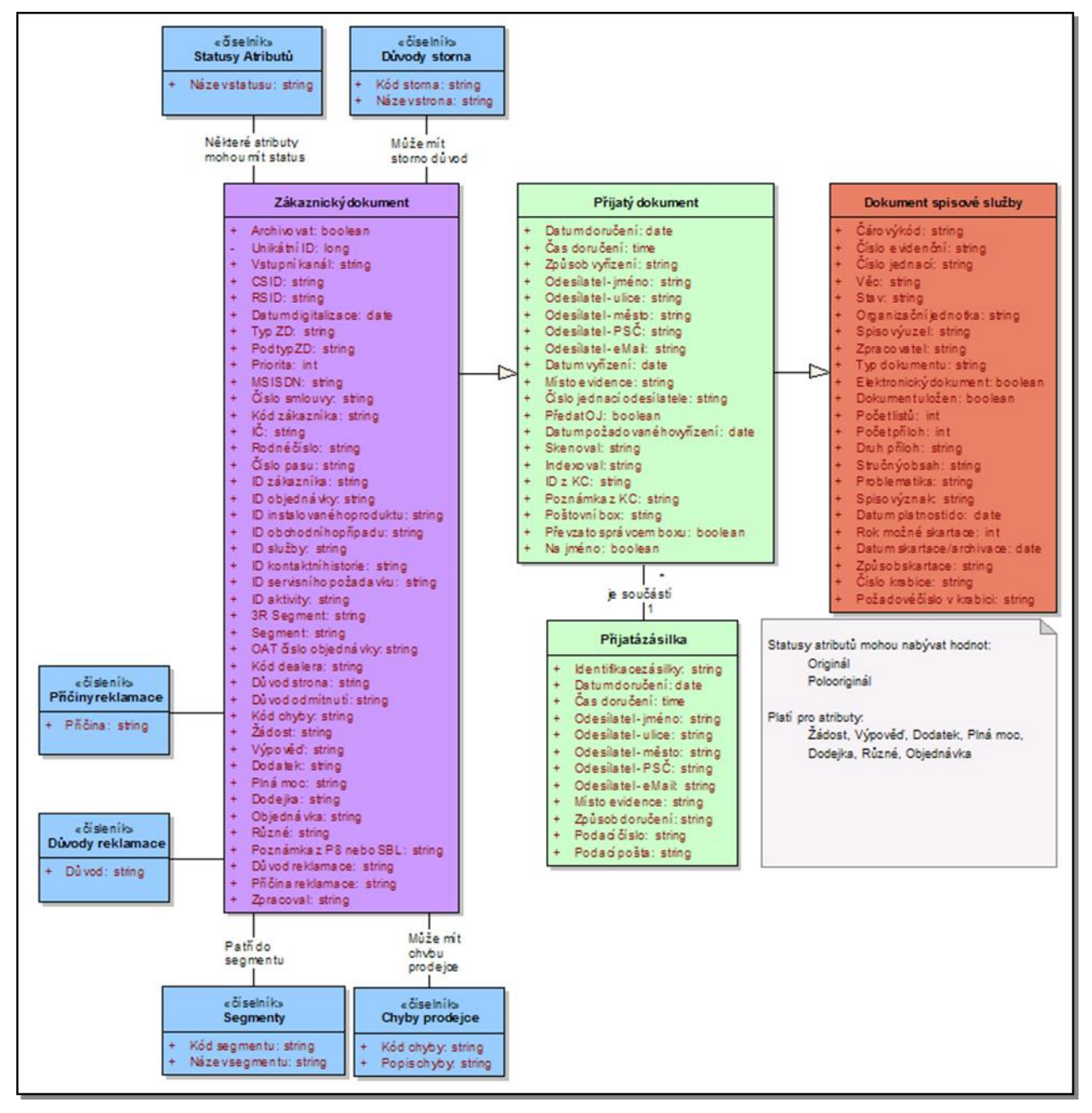

*Obrázek 18 – Objekty v P8*

<span id="page-39-1"></span>Modře explicitně uvedené číselníky budou v rámci P8 vytvořeny jako fixní výběrové listy, které bude spravovat pouze P8 administrátor. Ostatní návazné číselníky, které zde nejsou zobrazeny, patří do aplikace Podatelna, která je spravuje a jejich popis je nad rámec tohoto dokumentu. Číselníky potřebné sdílené s KC budou spravovány v P8 a KC je bude dynamicky přebírat.

Číselníky důvodů a příčin reklamace a jejich vzájemného vztahu jsou uvedeny v Příloha 5 – [Důvody a](#page-48-0)  [příčiny reklamace.](#page-48-0)

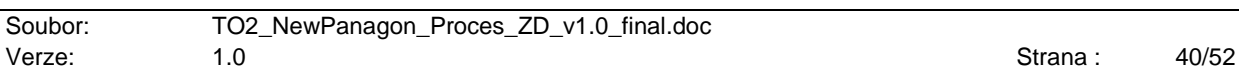

#### **Číselník segmentů bude nabývat těchto hodnot:**

- corporate,
- business.
- resident,
- prepaid,
- "segment neuveden".

#### **Číselník důvodů storna bude nabývat těchto hodnot:**

- blacklist,
- duplicita,
- nevyplněné údaje,
- chybí část dokumentu,
- jiný,
- "storno neuvedeno".

#### **Číselník chyb prodejce bude nabývat těchto hodnot:**

- podpis zákazníka je fotokopie,
- podpis zákazníka chybí,
- podpis zákazníka je otisk razítka,
- podpis zákazníka je průpis,
- písmo je špatně čitelné,
- nedostatečně vyplněné údaje,
- špatná čitelnost, nelze lépe naskenovat,
- chybně vyplněný údaj (CN, jméno, apod.),
- chybný formulář (jiný typ),
- "chyba neuvedena".

Pro detailnější specifikaci chyby bude také možno vložit textovou poznámku s libovolným textem, která bude propsána do vlastnosti Poznámka z KC. Podrobnější osvětlení jednotlivých hodnot viz [Příloha 4](#page-47-0) – [Číselník chyb prodejců.](#page-47-0)

#### **Číselník statusů bude nabývat těchto hodnot:**

- originál,
- polooriginál,
- "status neuveden".

**a AutoCont** 

## <span id="page-41-0"></span>**9. Komunikační model**

Zpracování ZD vyžaduje interakci s různými systémy TO2CR, a proto v rámci implementace bude nezbytné zajistit korektní integraci. Předpokládá se, že všechna komunikace bude vždy synchronní a bude probíhat na principu volání WS nebo externí webové aplikace.

### <span id="page-41-1"></span>**9.1. Komunikace s aplikací ODS**

Aplikace ODS bude volána pouze z KC a to v kroku Validace. Volání bude provedeno stiskem tlačítka ve *Validaci*, které zavolá WS. Jestliže položka použitá jako vstupní parametr WS bude obsahovat více hodnot (oddělené středníkem), proběhne volání ODS opakovaně pro každou hodnotu zvlášť, podle pravidel popsaných v Příloha 6 – [Technologický popis komunikace s](#page-50-0) ODS a SBL.

V případě, že volání ODS nebude úspěšné, tj. WS nebude dostupná, bude muset uživatel buď počkat se zpracováním než WS bude k dispozici nebo vyplní zbylé indexy ručně bez pomoci ODS.

Jestliže ODS vrátí více validních hodnot, bude uživateli v KC nabídnut seznam, ze kterého si vybere podle pravidel popsaných v kapitol[e 4.3.10.](#page-19-1)

WS pro volání ODS bude implementována vlastními zdroji a prostředky TO2CR. Podrobný popis komunikačních principů včetně XML specifikací pro předávání informací je popsán v [Příloha 6](#page-50-0) – [Technologický popis komunikace s](#page-50-0) ODS a SBL.

### <span id="page-41-2"></span>**9.2. Komunikace s aplikací Siebel**

Veškerá komunikace se SBL bude probíhat před integrační platformu (CIP), která je komunikačním standardem v TO2CR. WS na straně CIP i SBL budou implementovány vlastními zdroji a prostředky TO2CR. Podrobný popis komunikačních principů včetně XML specifikací pro předávání informací je popsán v Příloha 6 – [Technologický popis komunikace s](#page-50-0) ODS a SBL.

Interakce se SBL bude mít tři různé podoby, tj. budou existovat čtyři metody WS, dvě na straně P8 a dvě na straně SBL:

- *Založení SR (P8 → SBL)*

Bude založen nový SR v SBL a zpět do P8 bude vráceno vygenerované SR-Id.

Při volání bude použit v XML datech status volání *NEW*.

- *Evidence zpracování ZD – kontaktní historie (P8 → SBL)*

Bude založena informace do kontaktní historie zákazníka v SBL a zpět do P8 bude vrácena informace o (ne)úspěšném založení.

Při volání bude použit v XML datech status volání *UPDATE*.

- *Další založení SR (SBL → P8)*

Bude založen další SR v SBL a zpět do P8 bude vráceno vygenerované SR-Id.

Při volání bude použit v XML datech status volání *CHILDADDED*. Při poskytování dalších SR-Id (aktivity, požadavku, objednávky), bude vždy opakovaně posíláno ID kontaktní historie (RowID).

- *Čekání na odpověď (SBL → P8)*

V rámci procesu v P8 bude implementována WS, která bude přijímat volání ze strany SBL (CIP) s informacemi o dokončení procesu zpracování v SBL.

Při volání bude použit v XML datech status volání *STORNO*. Tento status bude použit jak při stornování procesu, tak i při odmítnutí zpracování.

## <span id="page-42-0"></span>**9.3. Komunikace s aplikací ECHO**

Aplikace ECHO je nástroj pro automatizované odesílání SMS, emailů a faxů. ECHO bude možné volat jako samostatnou webovou aplikaci prostřednicím URL s odpovídajícími parametry. Aplikace bude implementována v režii TO2CR a zajistí interaktivní webový formulář, který uživateli dovolí konfiguračně zvolit typ ECHA, který chce nechat poslat. Způsob práce s formulářem včetně jeho grafické podoby je nad rámec tohoto dokumentu. Business požadavky na funkcionalitu a chování formuláře si zmapuje TO2CR taktéž ve vlastní režii. V době vzniku této detailní specifikace je známo, že ECHO bude schopno automatizovaně generovat texty zpráv na základě šablon (viz Příloha 3 – [Texty generované aplikací](#page-46-0)  [ECHO\)](#page-46-0).

Vstupní parametry URL adresy budou tyto:

- *Kanál (channelName)*

Může nabývat hodnoty KC nebo P8 nebo DOCCON.

- *Název souboru s obrázkem na sdíleném disku (imageName) bez přípony TIFF* Parametr bude přítomen pouze, když kanál bude KC.
- *Název úložiště v P8 (objectStore)*

Parametr bude přítomen pouze, když kanál bude P8 nebo DOCCON.

- *GUID dokumentu v P8 (docId)*

Parametr bude přítomen pouze, když kanál bude P8 nebo DOCCON.

Dále bude možné předat následující parametry budou-li známy (platí pro všechny kanály):

- datum doručení,
- kód prodejce,
- CSID,
- typ dokumentu,
- MSISDN,
- $-$  IČ.
- rodné číslo.

ECHO následně zajistí odeslání příslušného typu zprávy. V případě volání z P8 nebo SBL ještě převede text zprávy do textového souboru (TXT), který vloží do P8 k příslušnému ZD jako compound dokument. Dokument zdědí přístupová oprávnění od ZD.

Aplikace bude technologicky připravena tak, že bude kromě webové prezentace poskytovat i WS, aby v budoucnu bylo v případě požadavku možno volání ECHA automatizovat.

**Příklad:** (obecná URL adresa pro volání ECHA z KC – může být jinak dle použité technologie a názvu aplikace)

*http://nazevServeru.to2.to2cz.cz:port/ECHO/form.jsp? channelName=KC&imageName=fileName*

## <span id="page-43-0"></span>**10. Bezpečnostní model**

ZD bude vždy po dobu zpracování dostupný P8 administrátorovi a aplikaci ECHO s plnými právy (full control) a dále pak všem uživatelů dle segmentu (skupiny v AD), kteří provádějí zpracování s následujícími právy:

- právo zobrazit obsah dokumentu (view content),
- právo do obsahu vložit nebo modifikovat anotaci (anotate),
- právo změnit vlastnosti dokumentu (modify properties).

Budou tedy vytvořeny čtyři skupiny v AD, kdy každá bude reprezentovat segment (RES, CORP, BA, Prepaid). Uživatele podle oprávněnosti ke zpracovávání ZD budou členy jedné nebo více skupin. Podle členství pak uživatelé budou schopni přistupovat po zpracovatelských front v rámci P8.

Po předání na Spisovnu budou oprávnění řízena výhradně touto aplikací. V rámci detailní specifikace aplikace Spisovna musí být nezbytně přihlédnuto k případným požadavkům na přístup jak k obsahu, tak i mít možnost modifikovat některá metadata.

## <span id="page-44-0"></span>**11. Přílohy**

## <span id="page-44-1"></span>**11.1. Příloha 1 – Seznam typů zákaznických dokumentů**

Úplný seznam typů a podtypů ZD je uveden v přiloženém dokumentu, který je nedílnou součástí této specifikace (*TO2\_NewPanagon\_Proces\_ZD\_Příloha1\_Typy\_ZD.pdf*).

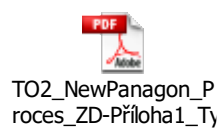

## <span id="page-45-0"></span>**11.2. Příloha 2 – Vybraná pravidla pro směrování procesu**

| Faxová<br>linka | <b>Email</b>             | Pracoviště / Název / Poznámka              | <b>Segment</b> | Interní/<br>externí<br>zákazník | <b>Náhled</b><br>do<br>schránky |
|-----------------|--------------------------|--------------------------------------------|----------------|---------------------------------|---------------------------------|
| 81108           | $\overline{\phantom{0}}$ | Administrace požadavků Brno                | <b>RES</b>     | <b>INT</b>                      |                                 |
| 82810           |                          | <b>Retention fix</b>                       | <b>RES</b>     | <b>INT</b>                      |                                 |
| 81616           | $\overline{\phantom{0}}$ | <b>COE</b>                                 | <b>RES</b>     | <b>INT</b>                      |                                 |
| 81617           |                          | Retention unit                             | <b>RES</b>     | <b>INT</b>                      |                                 |
| 81750           |                          | CA_linka (MA_linka)                        | <b>CORP</b>    | <b>EXT</b>                      |                                 |
| 82552           | $\qquad \qquad -$        | BA_linka (KA_linka)                        | <b>BA</b>      | <b>EXT</b>                      |                                 |
| 86733           |                          | Administrativa                             | <b>RES</b>     | <b>INT/EXT</b>                  |                                 |
| 541134206       | npbrana@o2.com           | NP brána                                   | <b>RES</b>     | <b>INT</b>                      | <b>ANO</b>                      |
| 541132638       | d2d@o2.com               | D <sub>2</sub> D                           | <b>RES</b>     | <b>INT</b>                      | <b>ANO</b>                      |
| 541134190       | CCAPfax@ct.cz            | CC AP fax                                  | <b>RES</b>     | <b>INT/EXT</b>                  | <b>ANO</b>                      |
| 541132651       | urgencetppartner@o2.com  | <b>Urgence TP Partner</b>                  | <b>RES</b>     | <b>INT</b>                      | <b>ANO</b>                      |
| 541132059       | bsnp@ct.cz               | BS – Nepřímý prodej / webové<br>objednávky | <b>RES</b>     | <b>INT</b>                      | <b>ANO</b>                      |
| 541132656       | ztp.slevy@o2.com         | ZTP slevy                                  | <b>RES</b>     | <b>INT</b>                      | <b>ANO</b>                      |
| 541132076       | wifipodpora@o2.com       | WiFi podpora                               | <b>RES</b>     | <b>INT</b>                      | <b>ANO</b>                      |
|                 | korporace@o2.com         |                                            | <b>CORP</b>    | <b>EXT</b>                      | <b>NE</b>                       |
|                 | firmy@o2.com             |                                            | <b>BA</b>      | <b>EXT</b>                      | <b>NE</b>                       |
|                 | samosprava@o2.com        |                                            | <b>CORP</b>    | <b>EXT</b>                      | NE                              |
|                 | info@o2.com              |                                            | <b>BA</b>      | <b>EXT</b>                      | <b>NE</b>                       |
|                 | rs.cz@o2.com             | Komunikace s dealery                       | <b>BA</b>      | <b>INT</b>                      | <b>NE</b>                       |
|                 | verejnasprava@o2.com     |                                            | <b>CORP</b>    | <b>EXT</b>                      | <b>NE</b>                       |
| 271481750       | statnisprava@o2.com      | Central GOV, Regional GOV                  | <b>CORP</b>    | <b>EXT</b>                      | <b>NE</b>                       |

*Tabulka 4 – Směrování na segmenty podle příchozího kanálu*

#### <span id="page-45-1"></span>**Poznámka:**

Další informace jsou také uvedeny v přiloženém dokumentu, který je nedílnou součástí této specifikace (*TO2\_NewPanagon\_Proces\_ZD-Příloha2\_Vstupy\_Faxy\_Maily.pdf*).

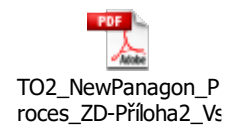

## <span id="page-46-0"></span>**11.3. Příloha 3 – Texty generované aplikací ECHO**

| Důvod              | Text ECHA (datum a čas bude vždy doplněn aktuální)                                                                                                    | Možnost<br>vložit<br>přílohu |
|--------------------|----------------------------------------------------------------------------------------------------|------------------------------|
| Nečitelné          | Váš požadavek (přijatý naším systémem DD. MM. RRRR HH:MM:SS) nebylo možné<br>zpracovat, protože je nečitelný. Prosím, zašlete opravenou / doplněnou žádost ještě jed-<br>nou.                       | Ano                          |
| Uříznuté           | Váš požadavek (přijatý naším systémem DD. MM. RRRR HH:MM:SS) nebylo možné<br>zpracovat, protože je neúplný / uříznutý. Prosím, zašlete opravenou / doplněnou žádost<br>ještě jednou.                | Ano                          |
| Prázdná<br>stránka | Váš požadavek (přijatý naším systémem DD. MM. RRRR HH:MM:SS) nebylo možné<br>zpracovat, protože stránka je prázdná (neobsahuje text). Prosím, zašlete opravenou /<br>doplněnou žádost ještě jednou. | Ne.                          |
| Chybí strana       | Váš požadavek (přijatý naším systémem DD. MM. RRRR HH:MM:SS) nebylo možné<br>zpracovat, chybí strana/y. Prosím, zašlete opravenou / doplněnou žádost ještě jednou.                                  | Ano                          |

*Tabulka 5 – Varianty ECHA po volání z KC*

<span id="page-46-1"></span>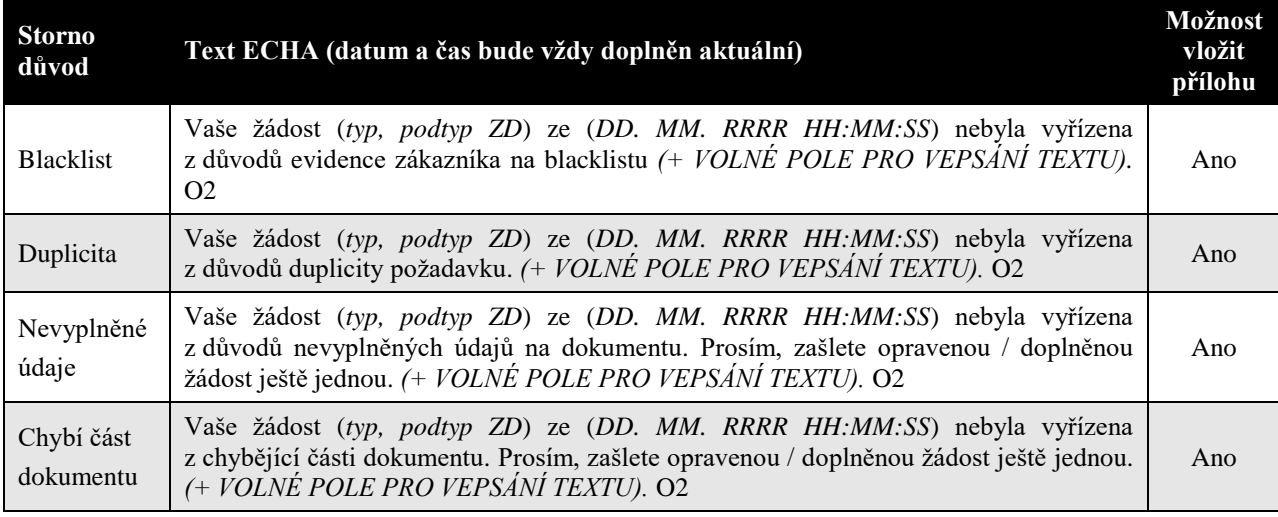

*Tabulka 6 – Varianty ECHA po volání z P8 nebo DOCCON*

#### <span id="page-46-2"></span>**Poznámka:**

Kurzívou uvedené texty budou automaticky nahrazeny odpovídajícími hodnotami, které budou odpovídat dané situaci. Doplnění zajistí aplikace ECHO.

## <span id="page-47-0"></span>**11.4. Příloha 4 – Číselník chyb prodejců**

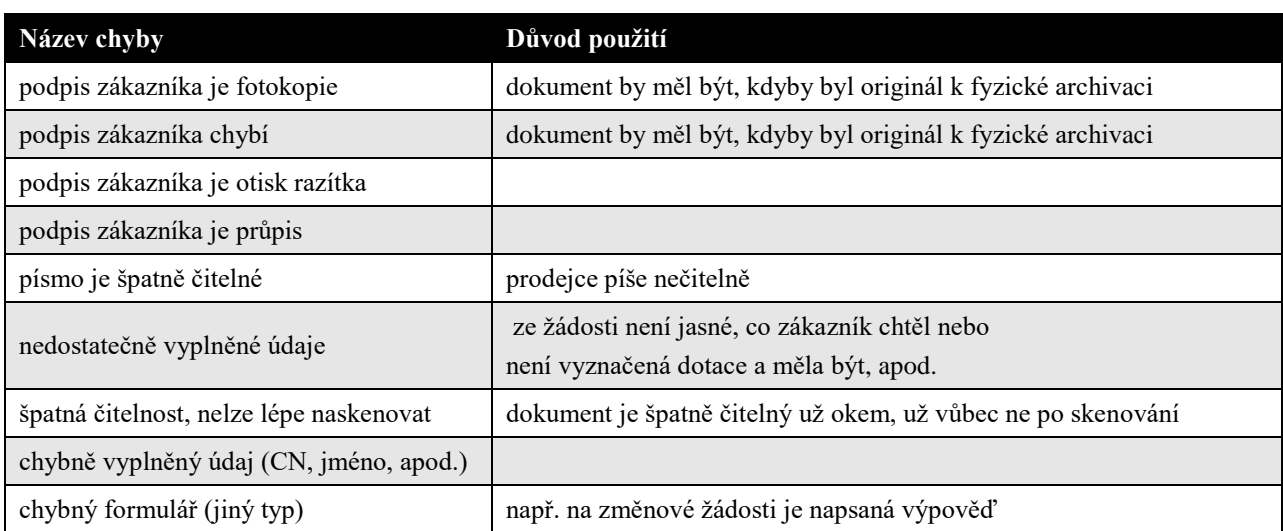

<span id="page-47-1"></span>*Tabulka 7 – Číselník chyb prodejců*

## <span id="page-48-0"></span>**11.5. Příloha 5 – Důvody a příčiny reklamace**

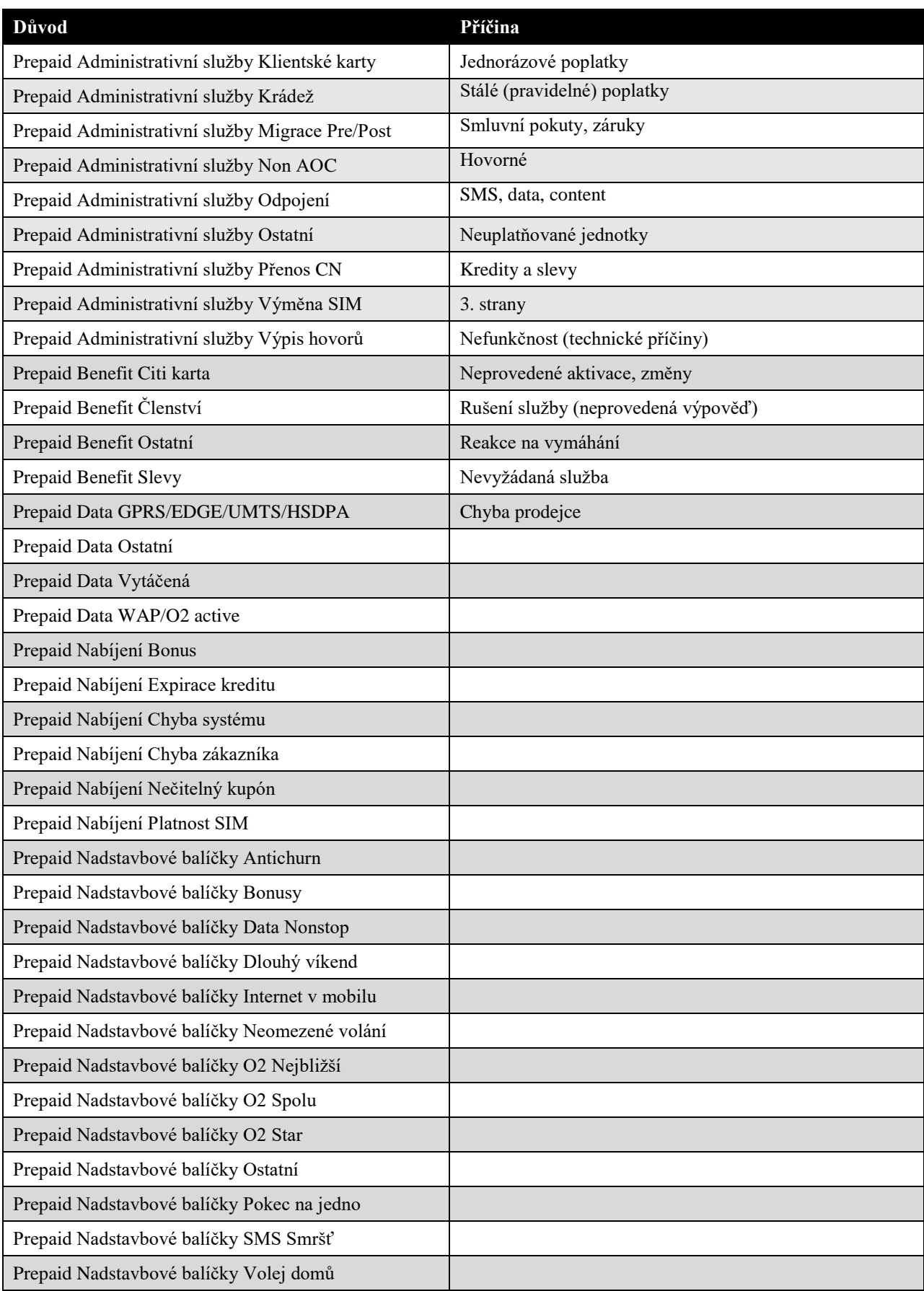

#### **Detailní specifikace aplikace Zákaznické dokumenty**

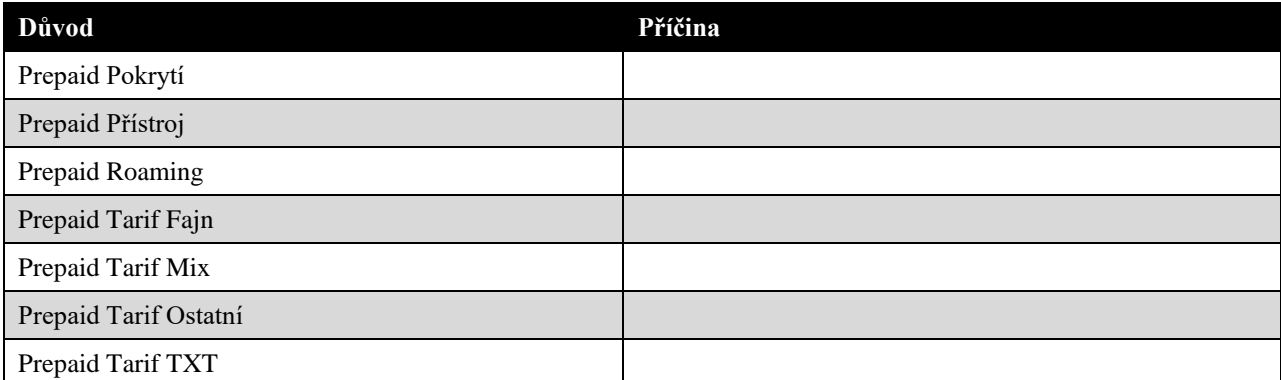

#### *Tabulka 8 – Důvody a příčiny reklamace*

#### <span id="page-49-0"></span>**Poznámka:**

Každý z důvodů může nabývat kteroukoliv z příčin.

### <span id="page-50-0"></span>**11.6. Příloha 6 – Technologický popis komunikace s ODS a SBL**

Detailní popis způsobu komunikace s ODS a SBL je popsán v přiloženém dokumentu, který je nedílnou součástí této specifikace (*TO2\_NewPanagon\_Proces\_ZD-Příloha6\_Komunikace\_ODS\_SBL.pdf*)*.*

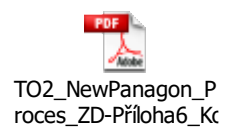

#### **Klausule:**

Zástupci za ACCZ (p. Fukal Aleš) a za TO2CR (p. Doskočil Martin) se vzájemně informovali a dohodli na tom, že dokument je vložený do této specifikace v jeho interní nefinální verzi 0.9, a s ní též akceptovaný. Dokument však může po akceptaci doznat nejvýše drobných nebo kosmetických změn. Jelikož dokument obsahuje poměrně rozpracované detaily, předpokládá se, že změny nebudou zásadního principielního charakteru, který by zásadně ovlivnil způsob implementace daný touto specifikací. V případě požadavku TO2CR na zásadní změny (princip komunikace, struktura XML struktur, změna protokolů, apod.) bude postupováno dle běžných standardů změnového řízení v případě již běžící implementace, nebo bude aktualizována nabídka v případě, že již byla uveřejněna.

Tato klausule platí od doby uveřejnění nabídky ACCZ směrem k TO2CR. Uveřejnění nabídky je fixováno na poslední verzi vloženou do tohoto dokumentu před jeho akceptací.

TO2CR bere na vědomí, že akceptací tohoto dokumentu, akceptuje i tuto klausuli.

### <span id="page-51-0"></span>**11.7. Příloha 7 – Seznam tabulek a obrázků**

#### **Tabulky**

- **Tabulka 1** [Seznam používaných zkratek](#page-5-2)
- **Tabulka 2** [Definice používaných termínů](#page-6-1)
- **Tabulka 3** [Definice uživatelských rolí](#page-9-0)
- **Tabulka 4** [Směrování na segmenty podle příchozího kanálu](#page-45-1)
- **Tabulka 5** [Varianty ECHA po volání z KC](#page-46-1)
- **Tabulka 6** [Varianty ECHA po volání z P8 nebo DOCCON](#page-46-2)
- **Tabulka 7** [Číselník chyb prodejců](#page-47-1)
- **Tabulka 8** [Důvody a příčiny reklamace](#page-49-0)

#### **Obrázky**

- **Obrázek 1** Role v [procesu zpracování ZD](#page-7-1)
- **Obrázek 2** [Obecný procesní model](#page-10-2)
- **Obrázek 3** [Proces vytvoření ZD prodejcem](#page-11-2)
- **Obrázek 4** [Proces vytvoření ZD zákazníkem](#page-13-1)
- **Obrázek 5** [Proces digitalizace](#page-14-1)
- **Obrázek 6** [Ukázka štítku BC](#page-14-2)
- **Obrázek 7** [Typová ukázka identifikační hlavičky](#page-15-1)
- **Obrázek 8** [Ukázka UI modulu BAM](#page-18-2)
- **Obrázek 9** Multi-content [dokument zobrazený v P8](#page-20-2)
- **Obrázek 10** [Rozdílový proces v aplikaci Podatelna](#page-21-3)
- **Obrázek 11** [Řídicí proces zpracování ZD](#page-23-1)
- **Obrázek 12** [Proces chybové fronty](#page-26-1)
- **Obrázek 13** [Proces při nedostupnosti SBL](#page-27-1)
- **Obrázek 14** [Proces zápisu do SBL po zpracování v P8](#page-28-1)
- **Obrázek 15** [Proces zpracování v SBL](#page-29-1)
- **Obrázek 16** [Ukázka grafického výstupu historie WF](#page-31-1)
- **Obrázek 17** [Proces digitalizace –](#page-32-1) archivace
- **Obrázek 18** [Objekty v P8](#page-39-1)